# L'émission réception SDR appliquée au transpondeur satellite QO-100 (bande étroite)

7 mars 2020 @f5uii Christian F5UII

> Rencontre Spatial Radioamateur Electrolab Nanterre

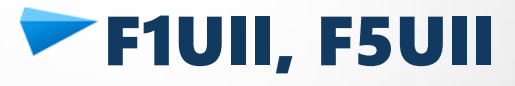

– Licence en 1993

## Radioamateurs du Haut-Rhin **Equipier opérateur CQ WW de FY5KE**

**@f5uii <u>#QO100</u>** 

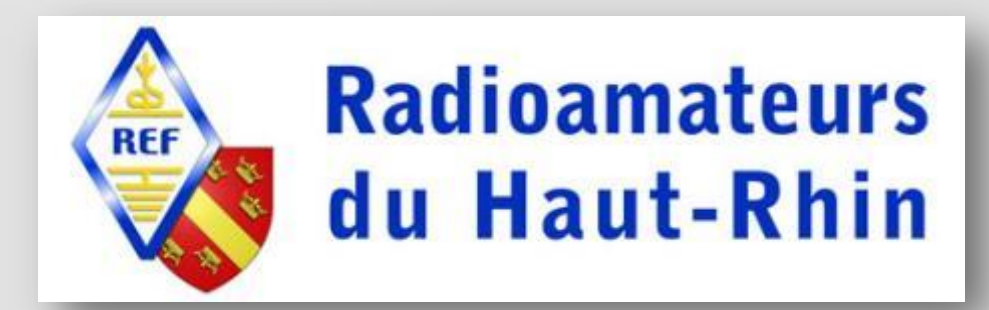

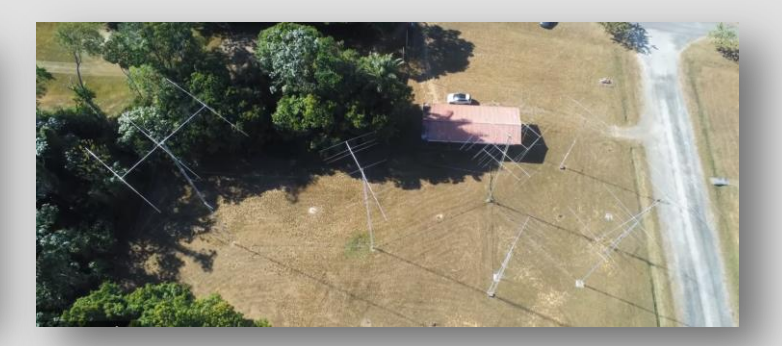

## Jean-Pierre F5AHO

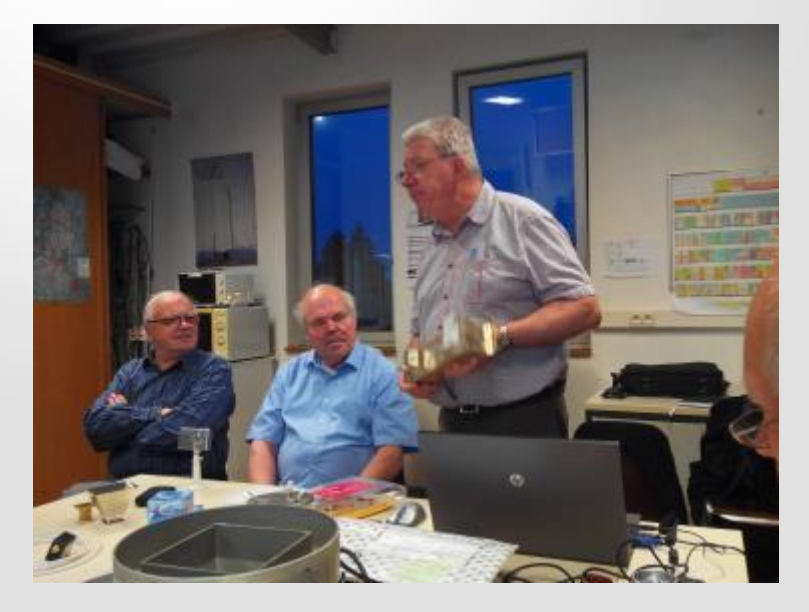

REF 68, le 20 mai 2016

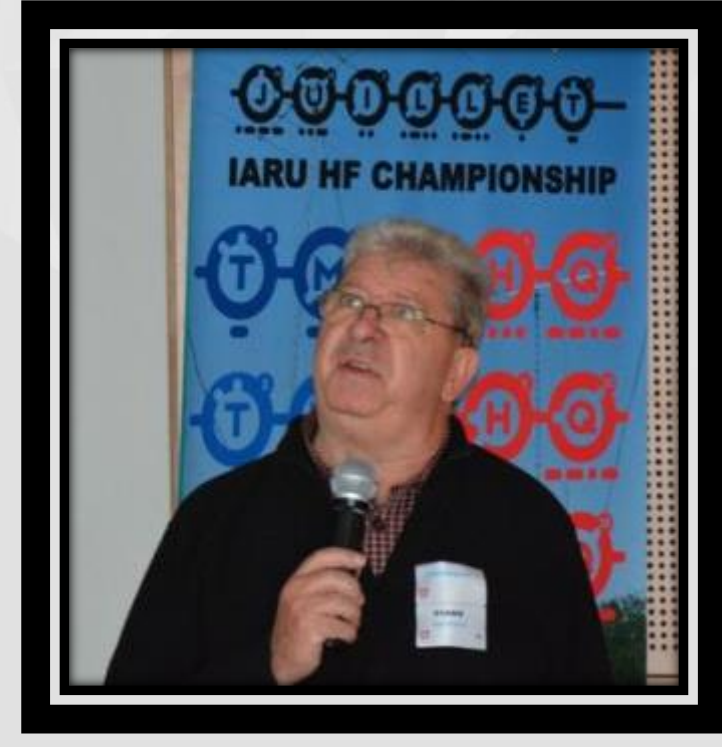

F8KCF 74 - Hyper et Satellites du 11 Novembre 2017

### **Le satellite QO 100**

- Projet Phase 4A, objectifs, lancement
- Caractéristiques, couverture
- Fréquences, synoptique de principe

## **La réception SDR**

- Moyens de réception
- Réceptions de modes numériques
- SDR Console et câbles son virtuels

Sommaire

### L'émission SDR

- L'émission, SSTV, CW
- Comparatifs LimeSDR mini / Adalm Pluto
- Amplifications, Paraboles
- Logiciels
	- SDR Console
	- Logiciels F5OEO

# Chapitre 1 Le satellite QO 100

3 tonnes 15 kW batteries Li-ion, panneaux solaires 35 transpondeurs pour zones Moyen-Orient et Afrique du Nord 2 transpondeurs Amateur Phase 4A / Qatar Oscar 100

Découvrir le satellite QO 100

### Chapitre 1 Le satellite QO 100

## Es'HailSat [Qatar Satellite Company] QARS [Qatar Amateur Radio Society

A71AU Abdullah bin Hamas Al Attiyah QARS President

### AMSAT-DL [AMSAT Allemagne]

DB2OS Peter Guelzow AMSAT-DL President

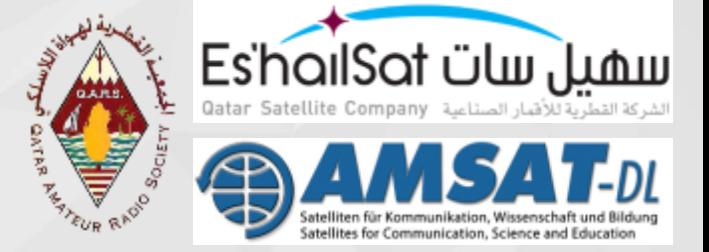

Constructeur Japonais MELCO Mitsubishi Electric Corporation

Lancé le 15 novembre 2018 à 21h46 (Paris) par SpaceX sur Falcon 9 v1.2 depuis pas de tir 39A KSC en Floride NORAD ID: 43700 Int'l Code: 2018-090A

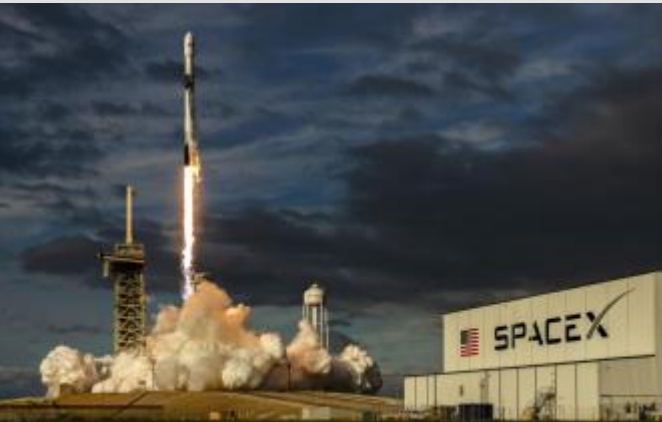

### Chapitre 1 Le satellite QO 100 / Couverture

25.8° Est

Couverture des transpondeurs commerciaux Es'Hail 2 (12-18 GHz) 62 chaînes

Egalement télécommunications de gouvernement et d'armée qatariennes

#### Es'hail-2 Ku-Band Downlink Coverage Over MENA

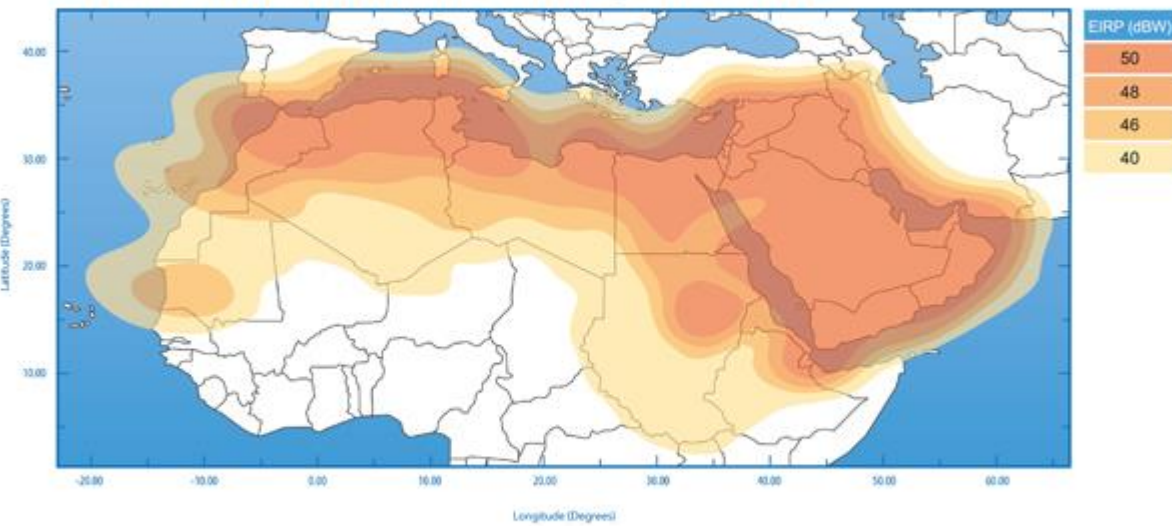

Illustrative Map

### Chapitre 1 Le satellite QO 100 / Couverture

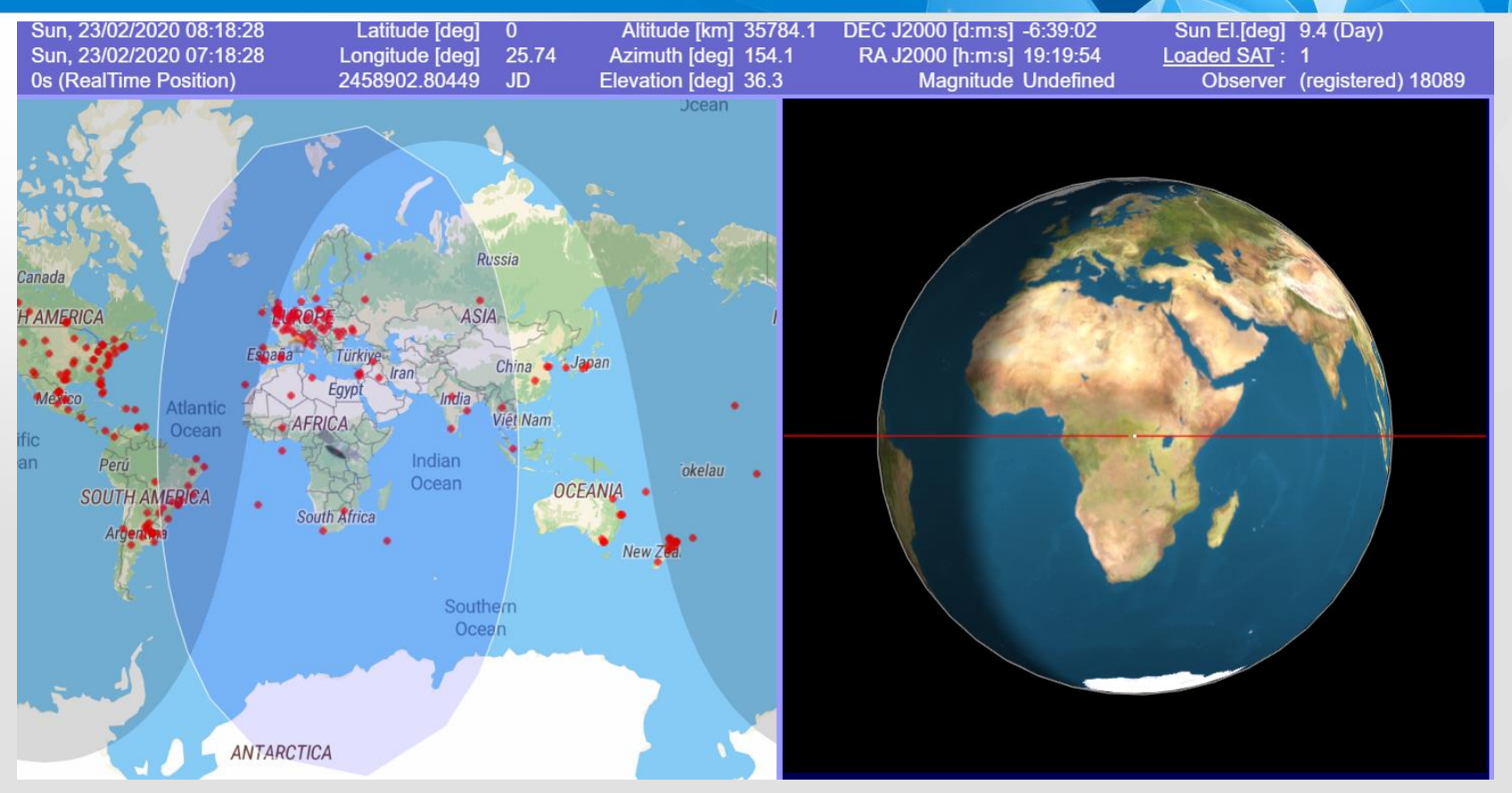

http://www.satflare.com/track.asp?q=43700#TOP

### Chapitre 1 Le satellite QO 100 / Antennes à bord

### Antenne descente 10 GHz

- **- Puissance crête de 100 W**
- **- Antenne cornet**
- **- Polarisation verticale**

### Antenne montée 2,4 Ghz

- **- Antenne cornet**
- **- Polarisation circulaire droite**

*Photo d'illustration*

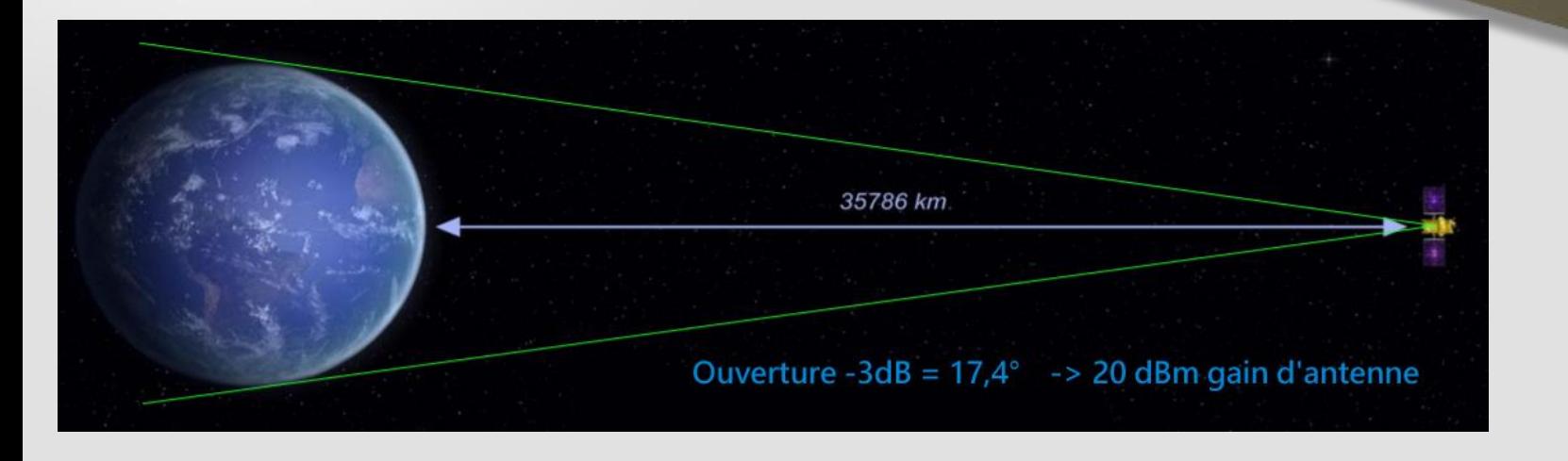

Chapitre 1 Découvrir le satellite QO 100

## Station au sol redondante : Doha au Qatar

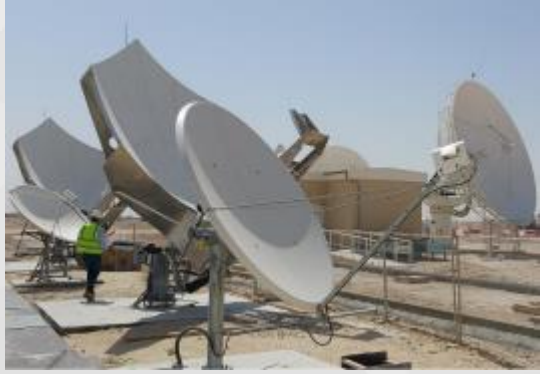

Parabole de 2,4m

### Station au sol principale: Bochum en Allemagne (Esero)

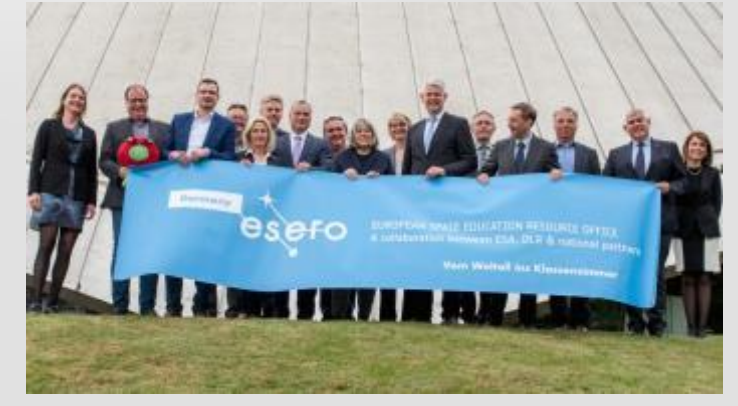

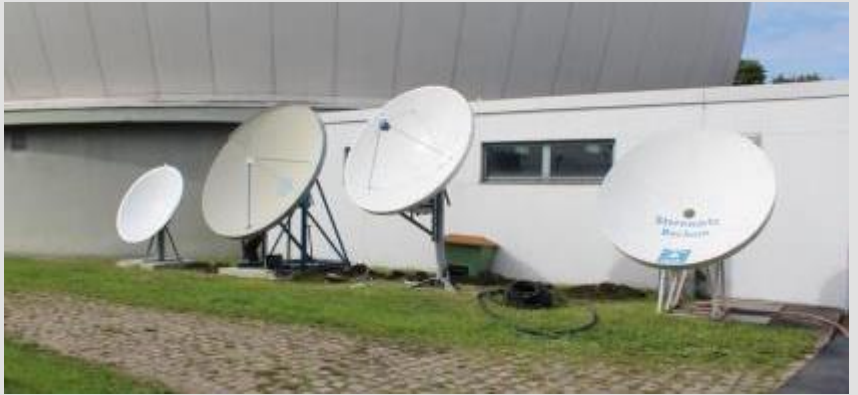

3m sur 2,4GHz et 2,5 sur 10GHz

### LEILA Indicateur de surpuissance LEIstungs Limit Anzeige

### - Générateur de balises limites

- CW
- BPSK 400 bits/s (format P3D/AO40)
- Tonalités de dépassement de puissance

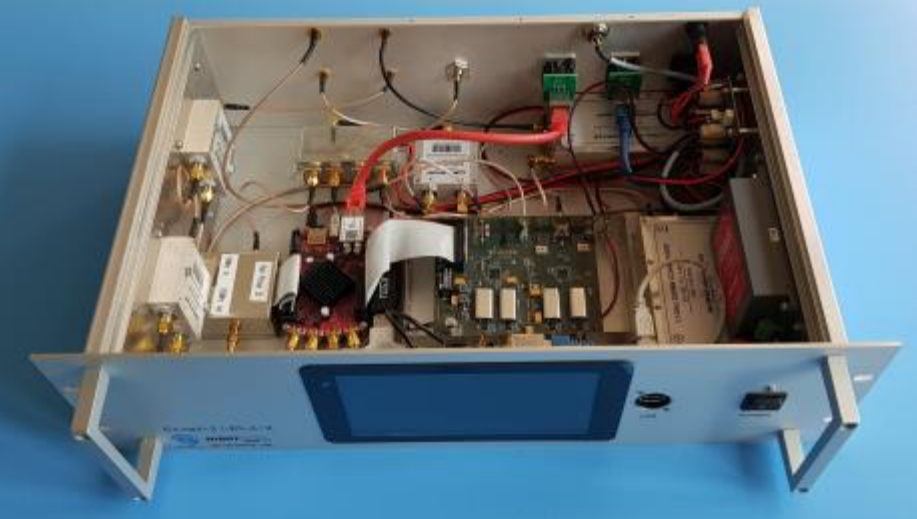

- Analyser la bande passante du transpondeur NB et envoyer Tonalités de signalisation sur toutes les stations qui utilisent trop de puissance sur la liaison montante

### 500 kHz depuis 14/02/2020

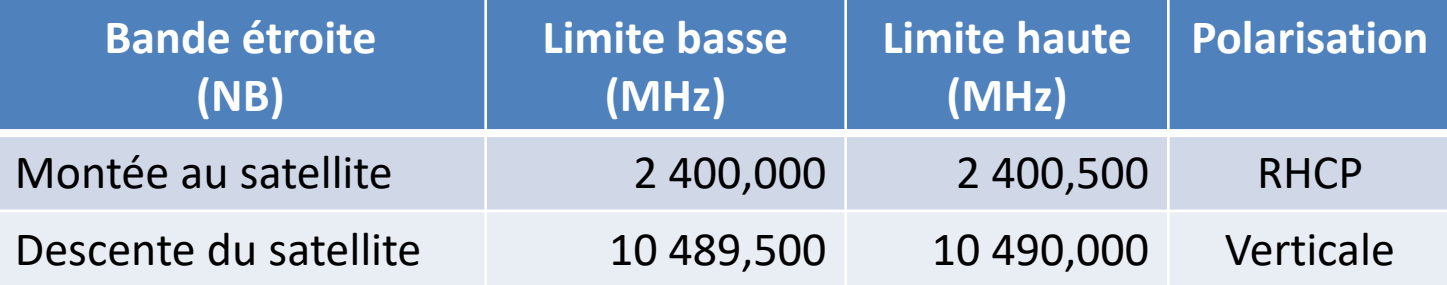

- Pas de FM, pas de modes numériques DSTAR, DMR, ou tous modes de plus de 2700 Hz.
- Pas de fullduplex, car vous devez surveillez votre signal en descente.
- Ne pas transmettre plus fort que la balise.
- Pas de transmission sous la balise CW basse et au-delà de balise CW haute
- Garder 5 kHz de garde aux balises

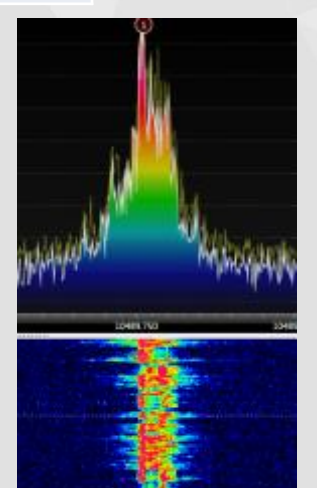

### Chapitre 3 La réception

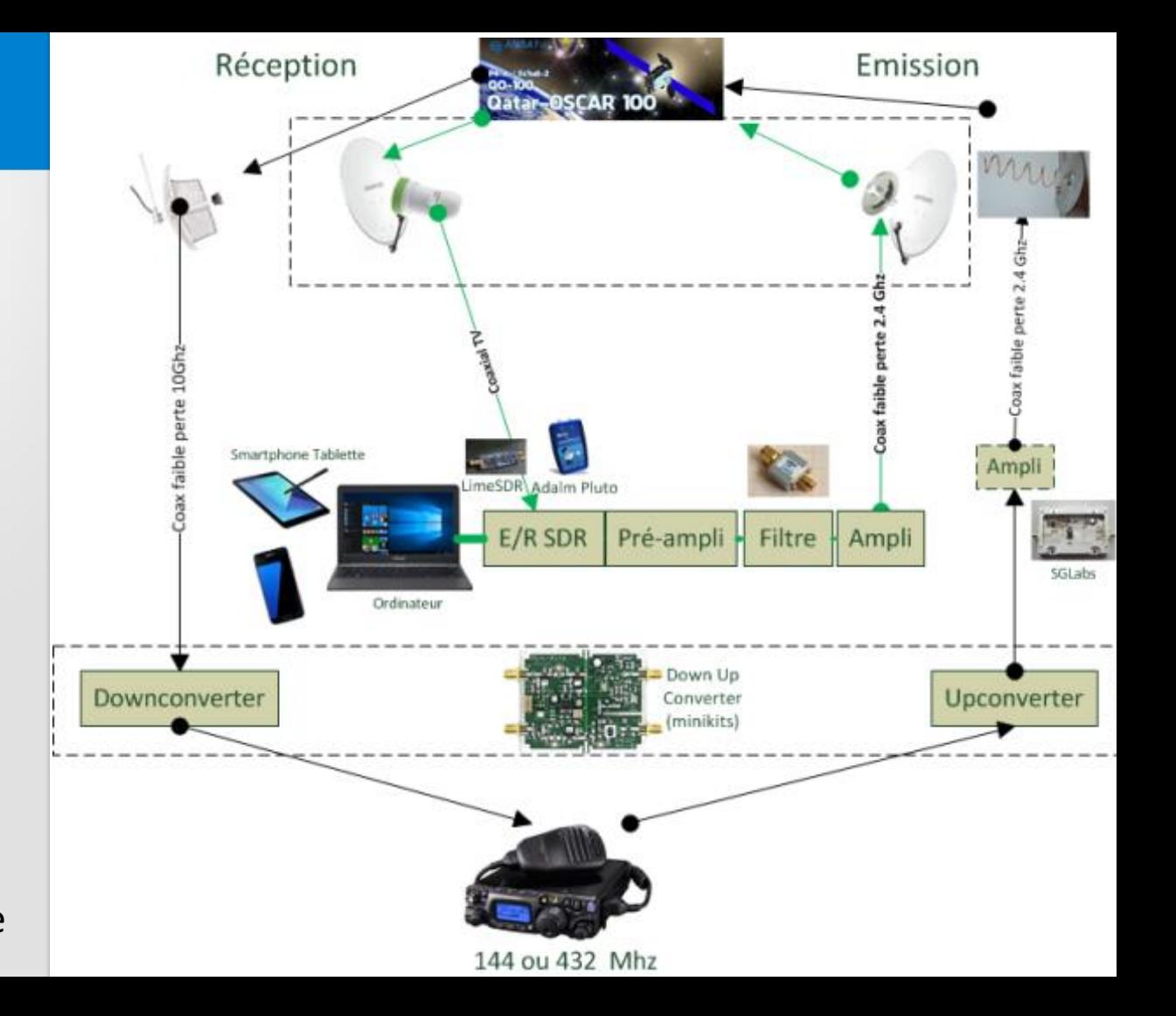

Synoptique de principe

#### Chapitre 2 Trafiquer en SSB et autres modes

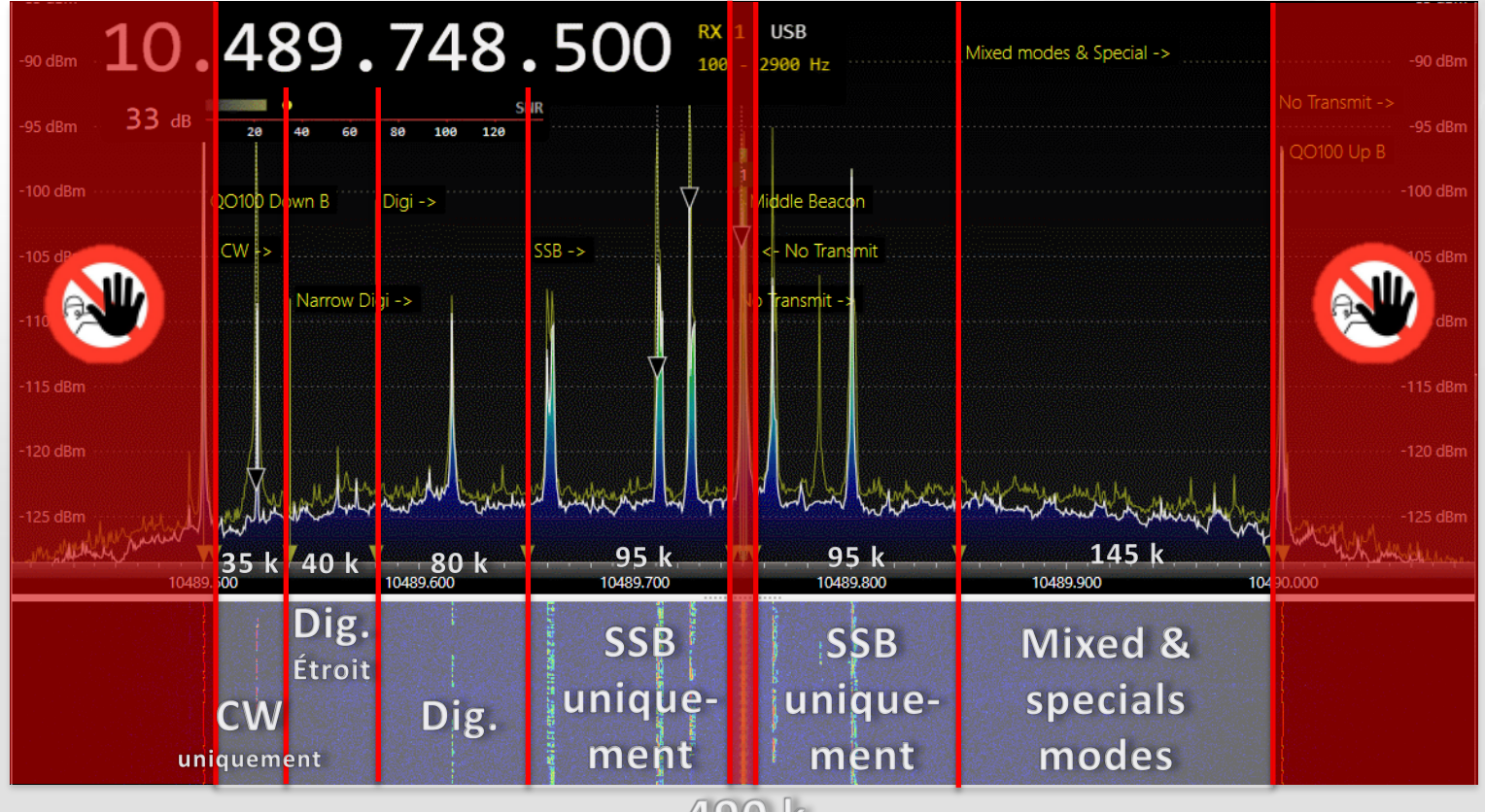

490 k

# Chapitre 3 La réception SDR 10 GHz

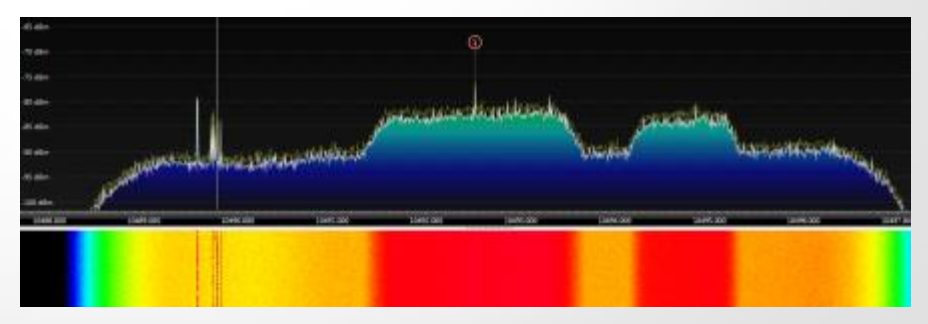

#### Chapitre 2 Trafiquer en SSB et autres modes / Réception / Logiciels

## Web SDR

- <https://eshail.batc.org.uk/nb/>
- <http://websdr.is0grb.it:8901/>
- <http://yo9hzn.net-communication.ro:8073/>
- <http://f6klo.ham-radio-op.net/>
- <http://f4kji.fr:8902/indexqo100.html>
- <http://177.20.168.179:8902/> (Brazil)

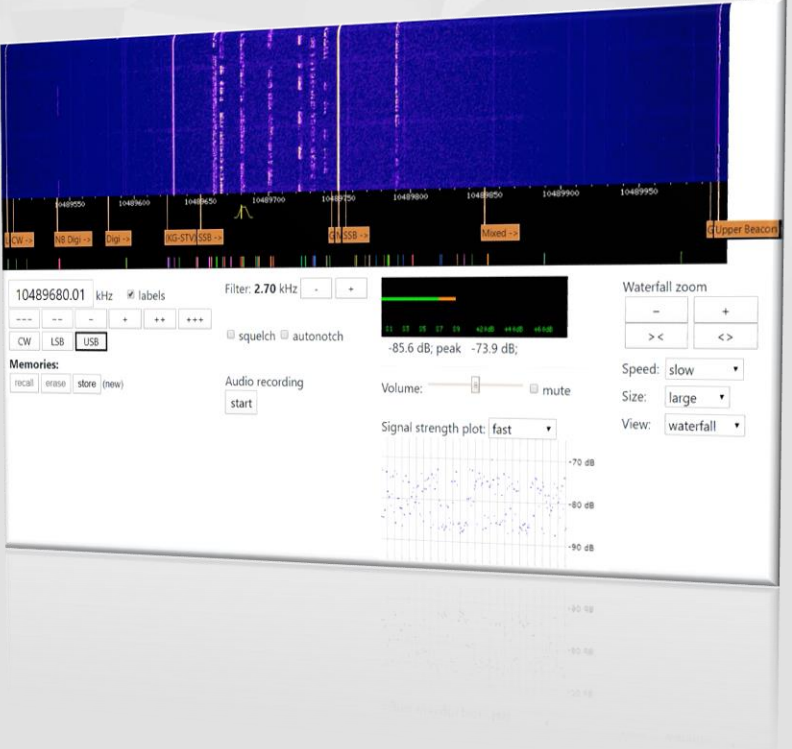

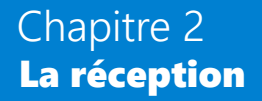

## Tête LNB PLL (Phased Locked Loop)

- Eviter la techno DRO (Dielectric Resonator Oscillator), instable

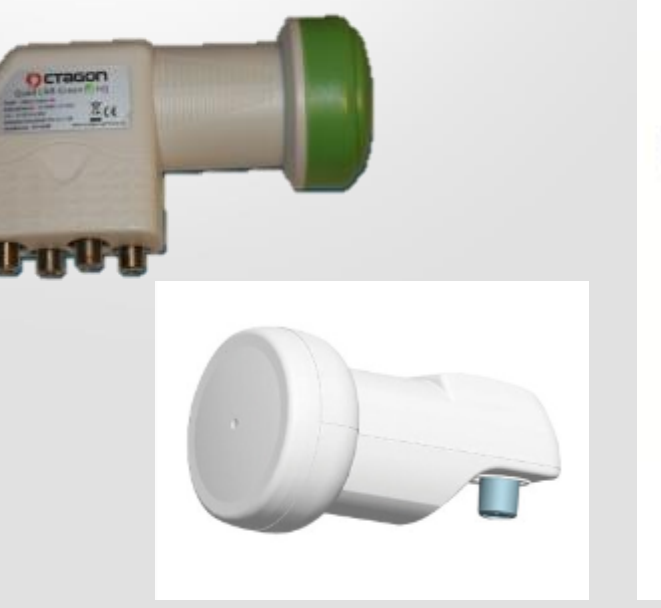

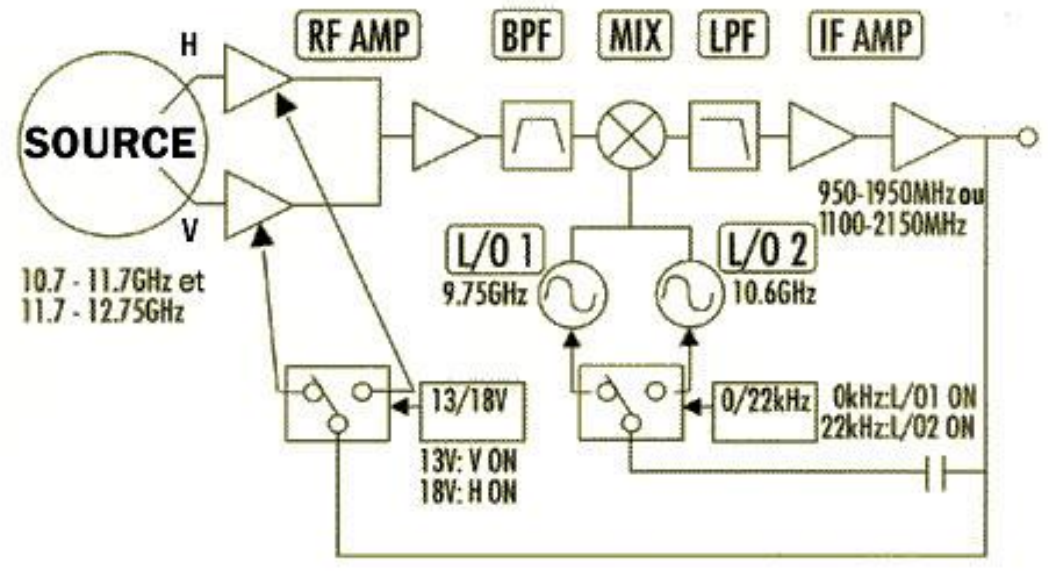

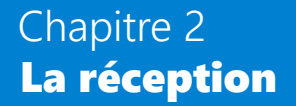

## Tête LNB PLL

### - Téléalimentée (T-bias) avec récepteur 739MHz

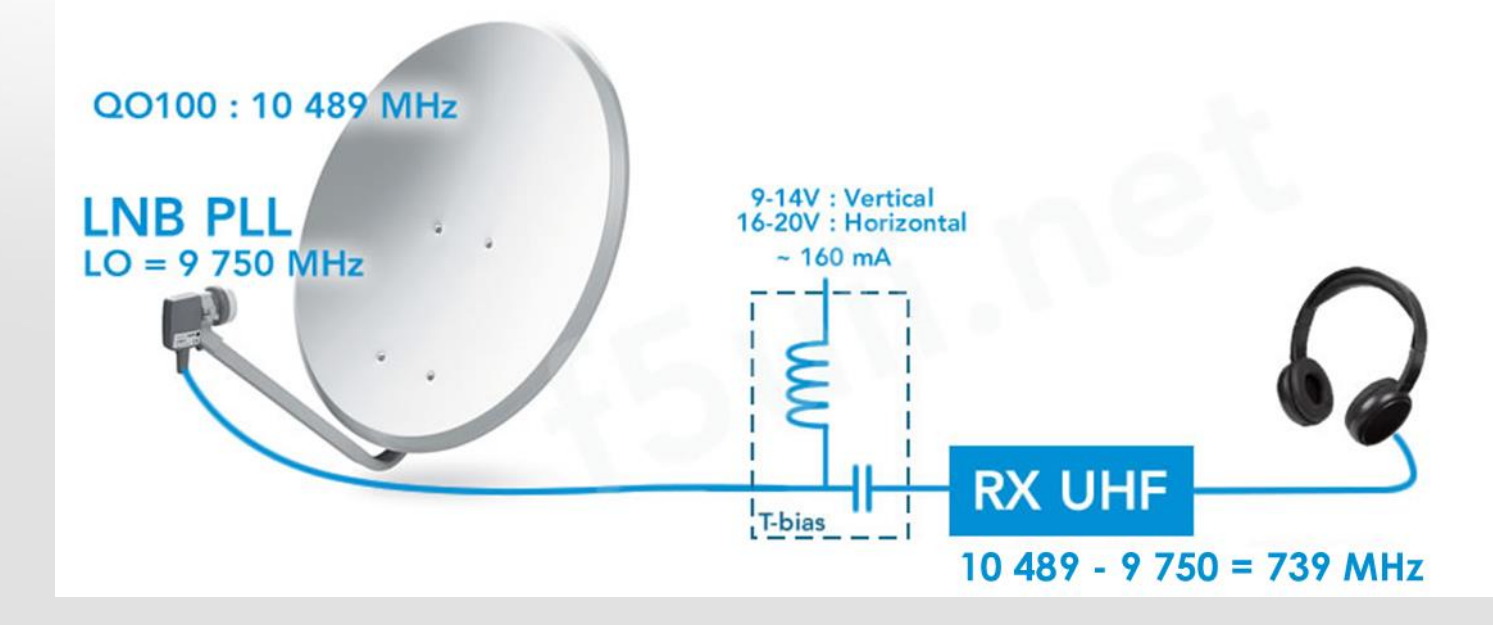

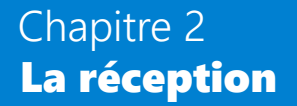

## Tête LNB PLL

### - Téléalimentée (T-bias) avec récepteur SDR réglé sur 739MHz

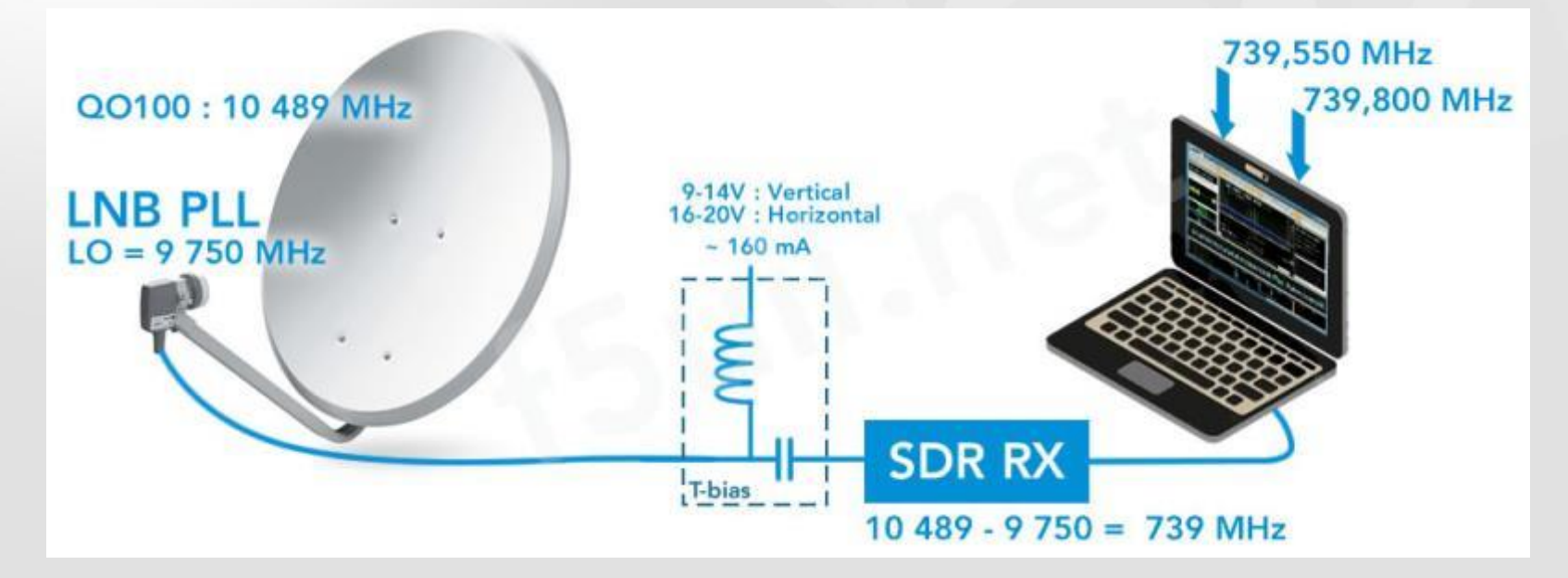

## **SDR Console**

- Stabilisation de la réception
- Signal chronogramme
- Multi récepteurs simultanés
- Pilotage série émetteur externe
- Equaliseurs audio (in/out) / Pseudo Stéréo / Enregistrement

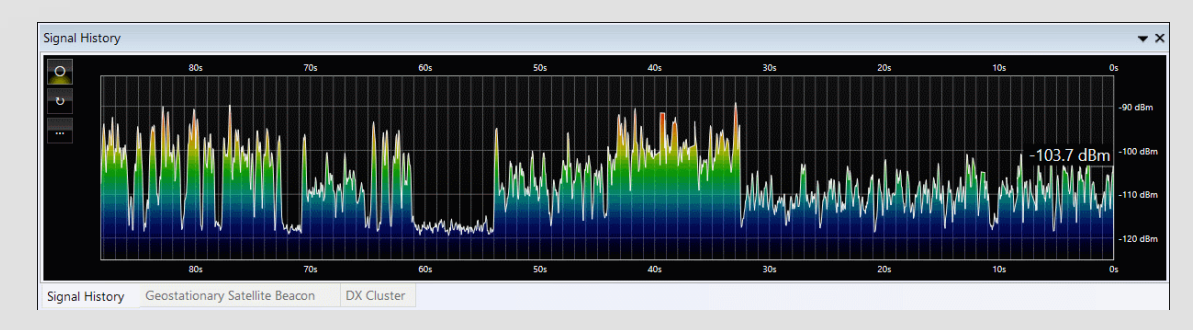

### Chapitre 2 La réception - SDR Console

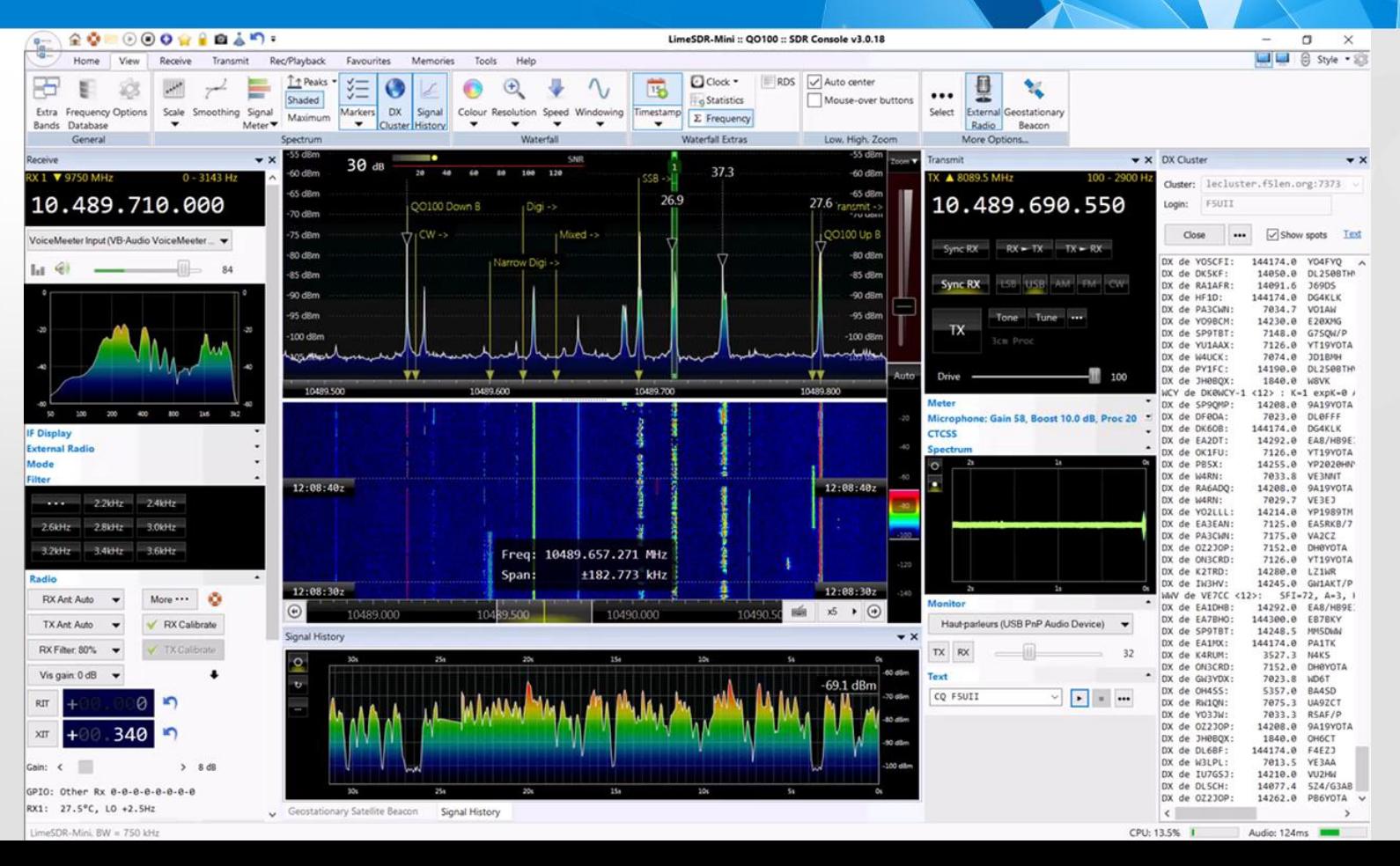

### Chapitre 2 La réception

## Modes via QO-100

- SSB / CW
- RTTY, PSK31, FT8, ROS, …
- FAX, SSTV, Feldhell hellschreiber
- KG-STV, Easypal
- FreeDV
- Tout ce qui < 2.7 kHz

### **Attention à la stabilité en fréquence**

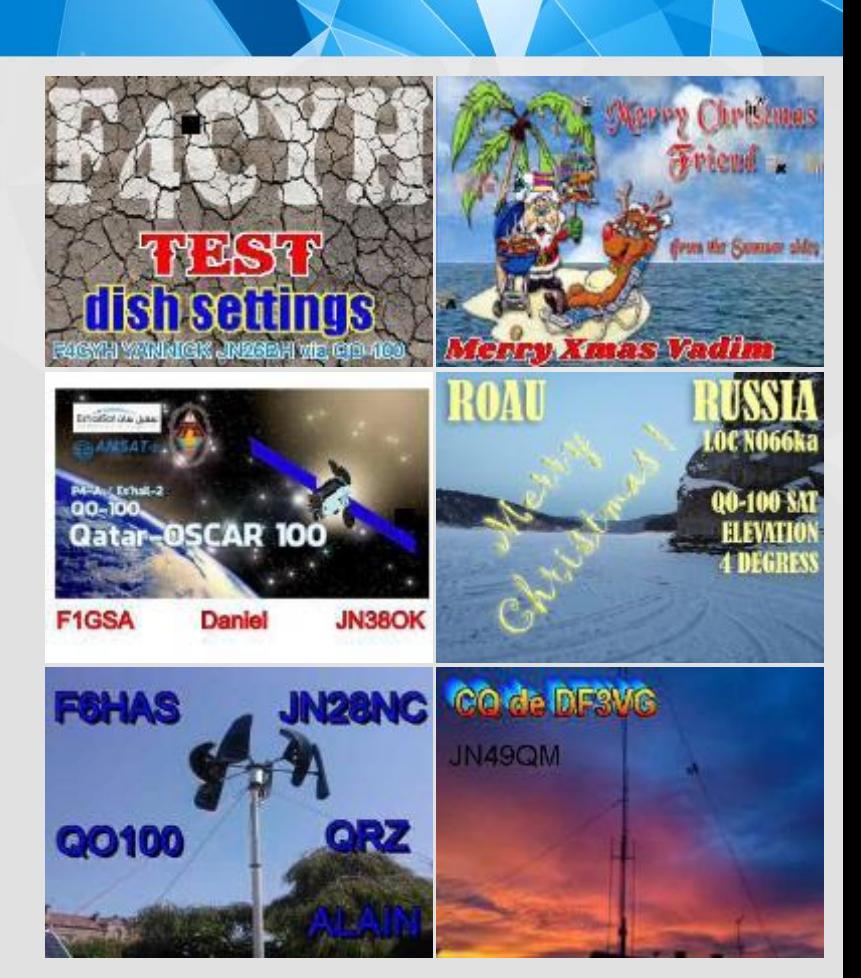

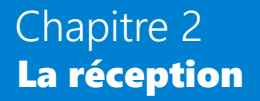

## Câbles audio virtuel

– Sortie audio récepteur SDR vers entrée audio décodeur

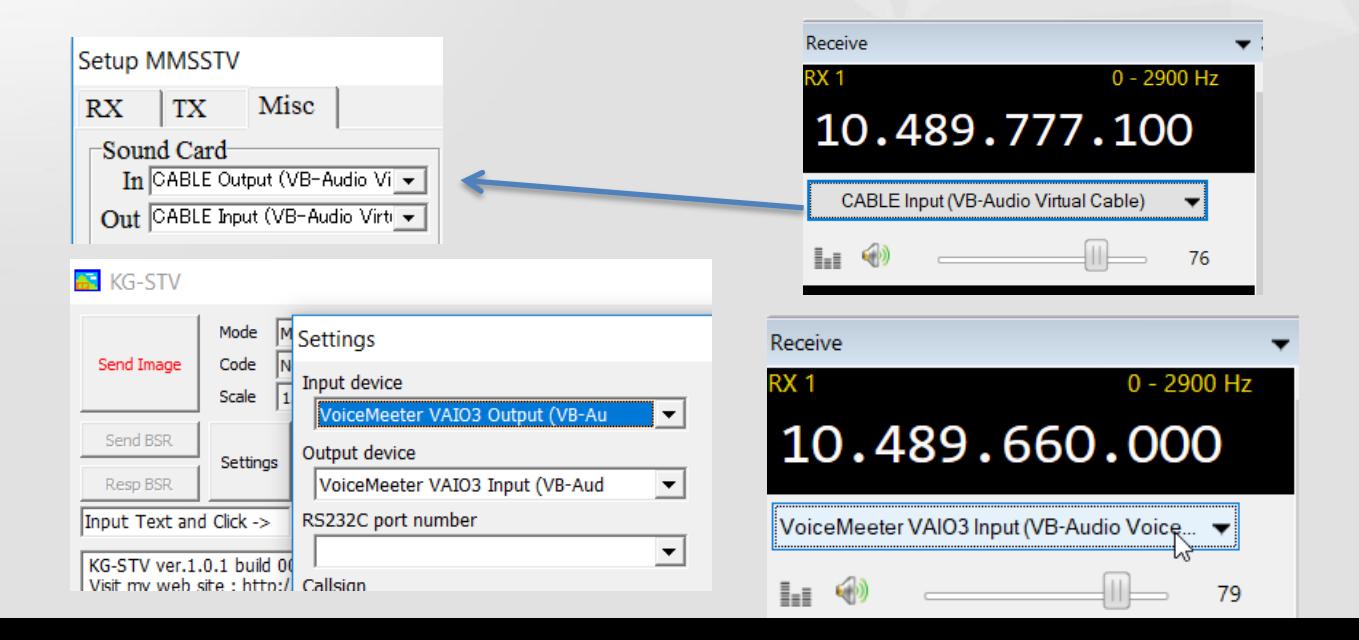

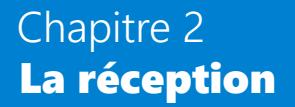

## **Logiciels câbles audio virtuels**

- [Vb-audio.com](https://www.vb-audio.com/)
	- VB Cable
	- Voicemeeter
- **[Jack Audio Kit](https://jackaudio.org/)**

VoiceMeeter VAIO3 Input (VB-Audio VoiceMeeter VAIO3)

VoiceMeeter Input (VB-Audio VoiceMeeter VAIO)

CABLE Input (VB-Audio Virtual Cable)

VoiceMeeter Aux Input (VB-Audio VoiceMeeter AUX VAIO)

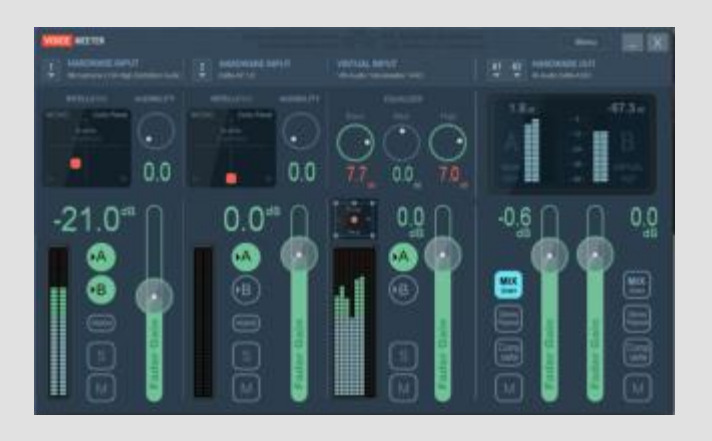

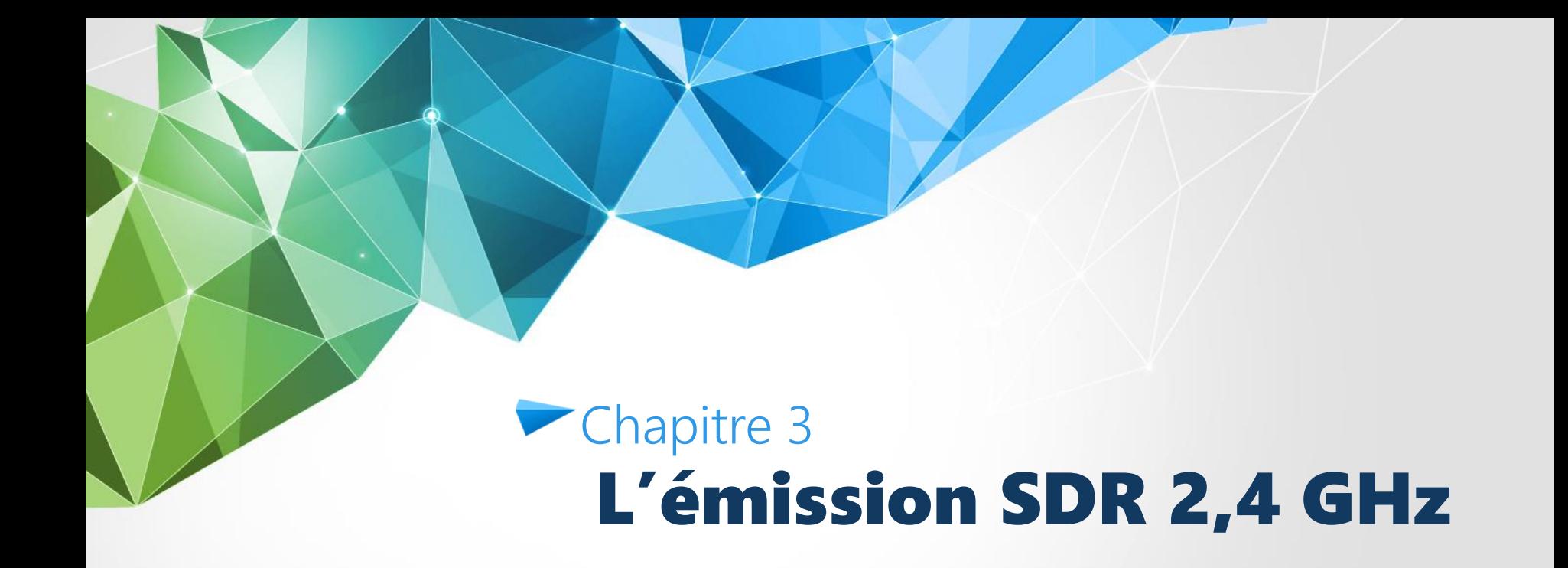

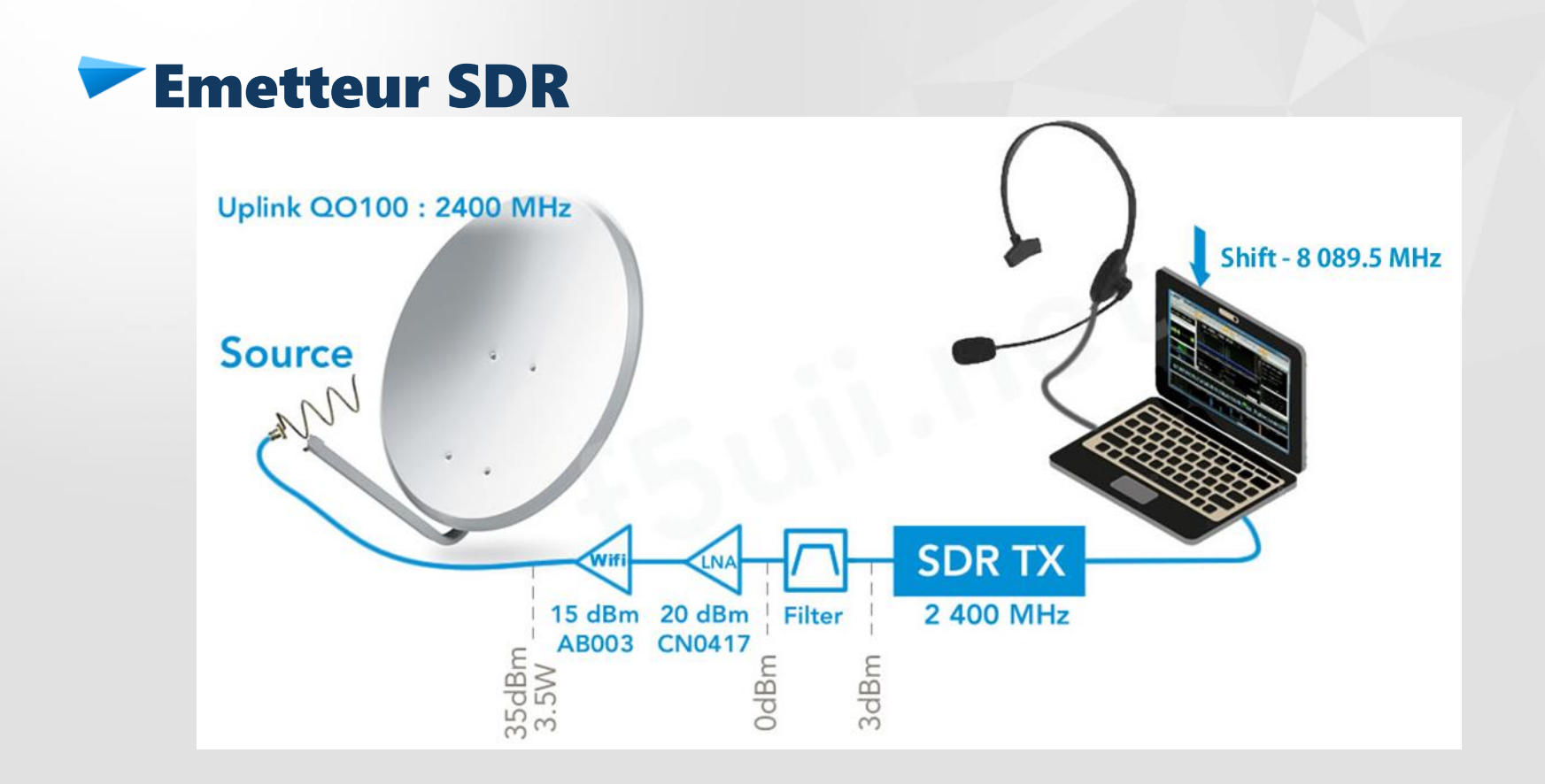

## Exemple SSTV

### – Sortie d'un encodeur vers entrée audio émetteur SDR

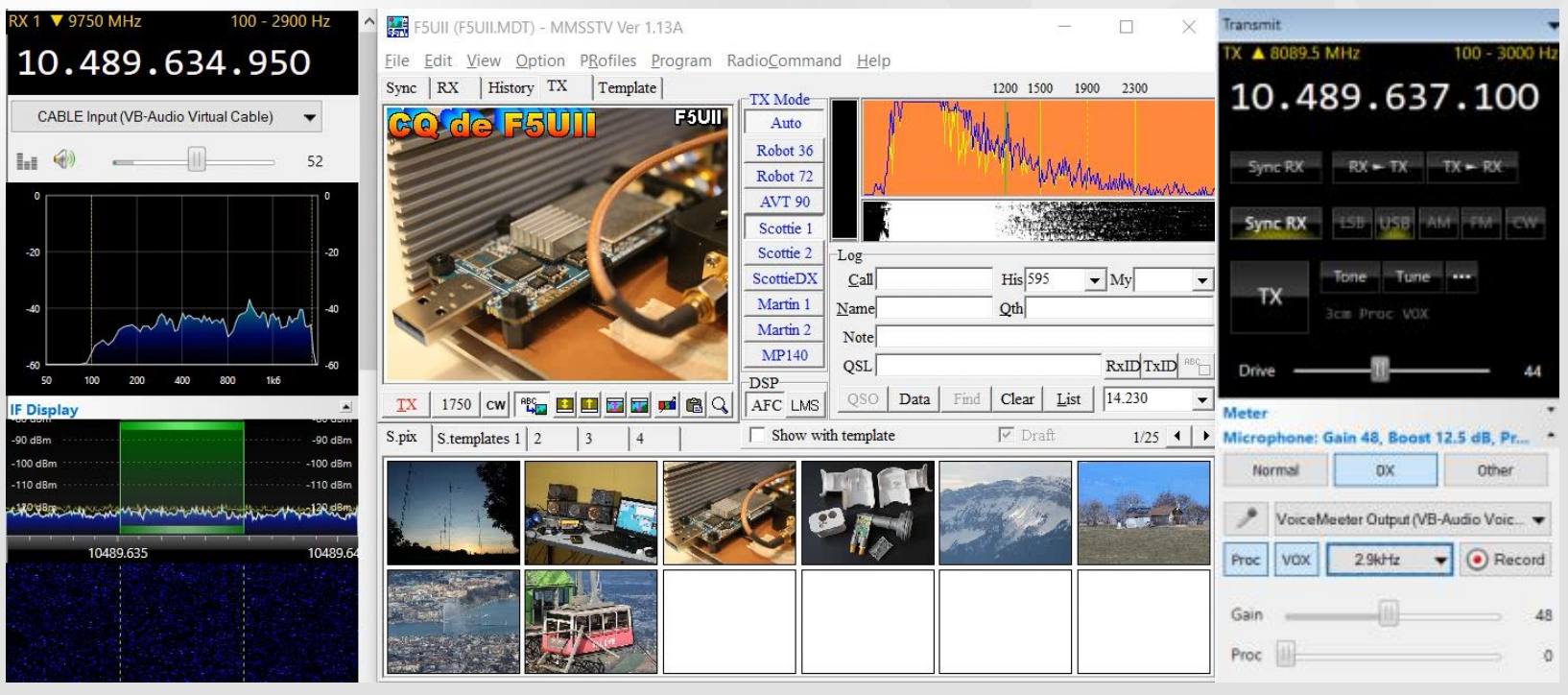

## Exemple CW

### – Sortie de EhoCW vers entrée audio émetteur SDR

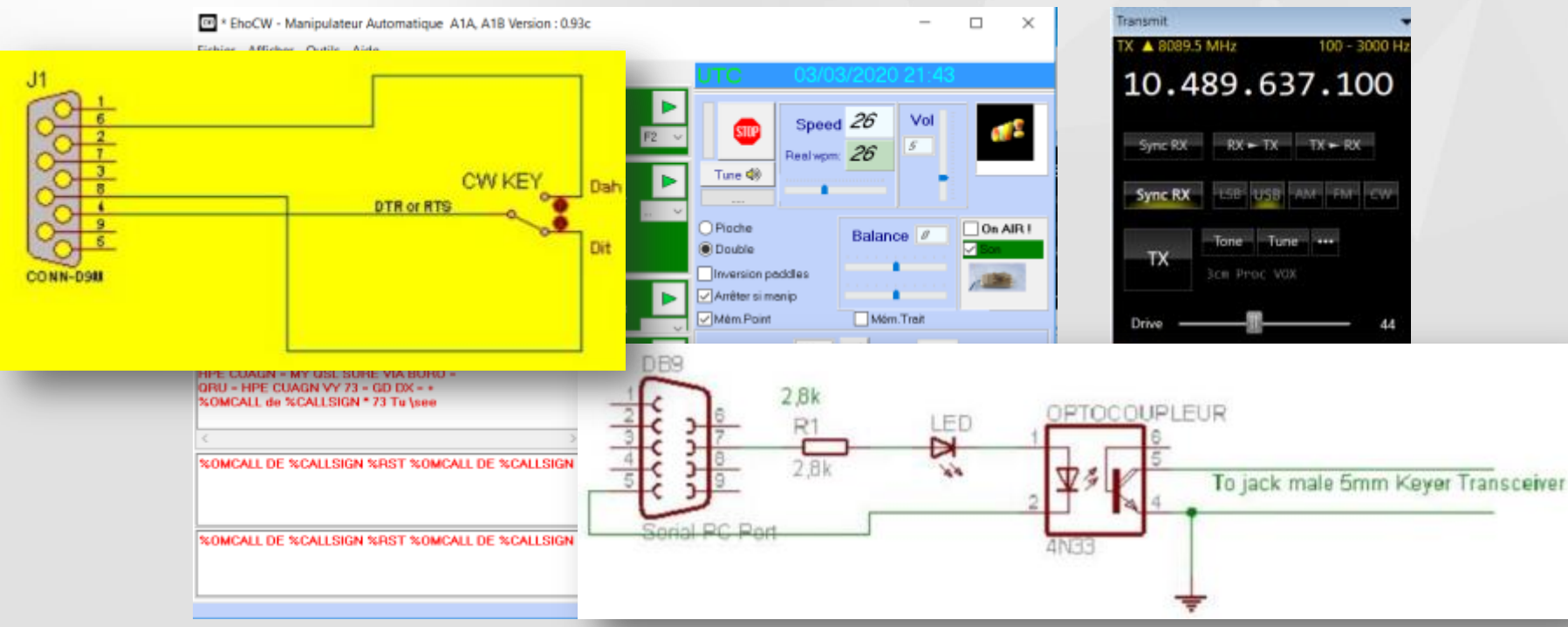

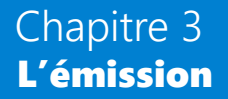

## **Emetteurs / récepteur full-duplex SDR**

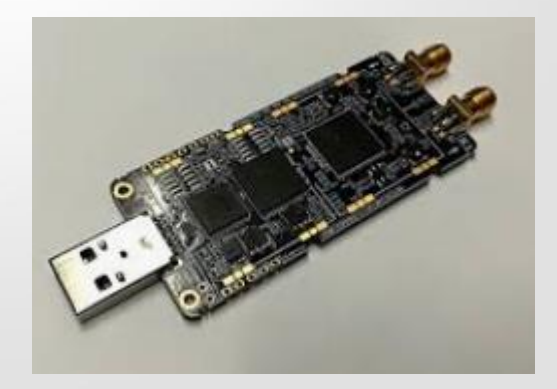

LimeSDR LimeSDR USB 100 kHz – 3.8 GHz / 311 € LimeSDR Mini 10 MHz - 3.5 GHz / 168 €

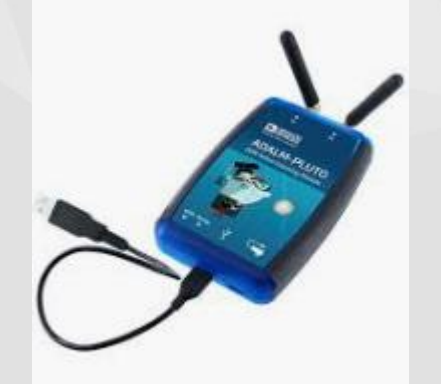

Adalm Pluto 70 MHz to 6000 / 135 € [\(Amazon](https://www.amazon.fr/gp/product/B079VXXKXR/ref=as_li_tl?ie=UTF8&camp=1642&creative=6746&creativeASIN=B079VXXKXR&linkCode=as2&tag=blog-uii-21&linkId=38d13d5a9bff57504c2fa88b97503bea) ou [ebay](https://rover.ebay.com/rover/1/709-53476-19255-0/1?mpre=https://www.ebay.fr/itm/ANALOG-DEVICES-ADALM-Pluto-SDR-Software-Defined-Radio-Active-Learning-Module/254113834066?hash=item3b2a5d6452:g:tPwAAOSwf69cXOlA&campid=5338475756&toolid=20008) ou [Mouser](https://www.mouser.fr/ProductDetail/Analog-Devices/ADALM-PLUTO?qs=sGAEpiMZZMtI26rxh1qzjglFH8FXhl9K8VR3iZc2OOA=))

## **Emetteurs / récepteur full-duplex SDR**

### LimeSDR mini

<https://wiki.myriadrf.org/LimeSDR-Mini>

10 MHz - 3.5 GHz 69mm x 31.4mm RF Transceiver LMS7002M MIMO FPRF FGPA : Intel Altera MAX 10 - 12 bits USB 3.0 FTDI FT601 GPIO 8x / FAN control 45/55°C 40.00MHz VCTCXO Rakon RTX5032A (+/- 0.1 à 3 ppm)

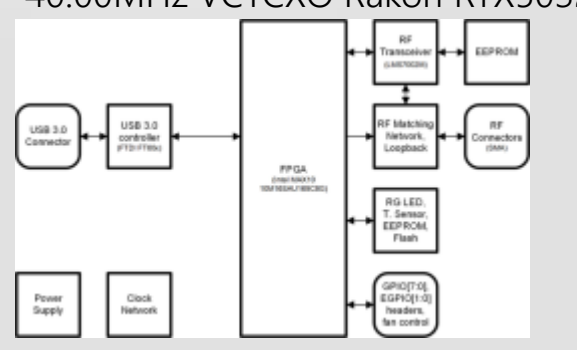

### Adalm Pluto

<http://bit.ly/AdalmPluto>

325 MHz - 3.8 GHz 117mm x 79mm x 24mm (70 MHZ – 6.0GHz AD9364) RF Transceiver AD9363 - 56MHz DAC/ADC FGPA : Xilinx® Zynq Z-7010 FPGA  $IISB 20$ 

24MHz TCXO RAKON RXO3225M +/- 25 ppm

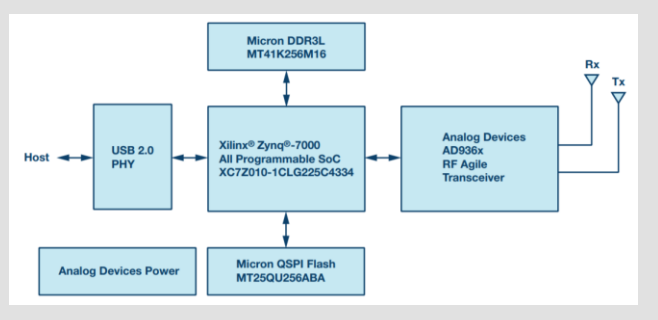

## **Emetteurs / récepteur full-duplex SDR**

### **LimeSDR**

+ Full duplex

- + Utilisable en NB (SSB, digi) et WB DATV
- + Niveau de sortie max de + 10dBm
- + Plutôt stable en fréquence
- Communique en USB uniquement (Rallonge possible [par câble USB actif\)](http://f5uii.net/link.php?site=http://s.click.aliexpress.com/e/qLsnzxGk) - Chauffe (ajouter petits radiateurs, ventilateur)

### **Adalm Pluto**

- + Full duplex
- + Utilisable en NB (SSB, digi) et WB DATV
- Niveau de sortie max +2 (+6) et -10 dBm en DATV
- Pas stable (TCXO de +/-25 ppm, à remplacer, ou adapter entrée GPSDO)

+ Communique USB ou en Ethernet (ajout d'un adaptateur et alimentation USB 5V)

## Puissances sur 2400 MHz

Comparative power level (LimeSDR/Adalm pluto) at 2400 MHz - Drive (%) SDR Console and SDR Console with PlutoSDR booster

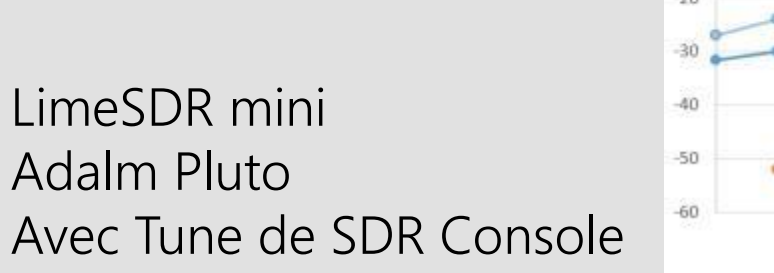

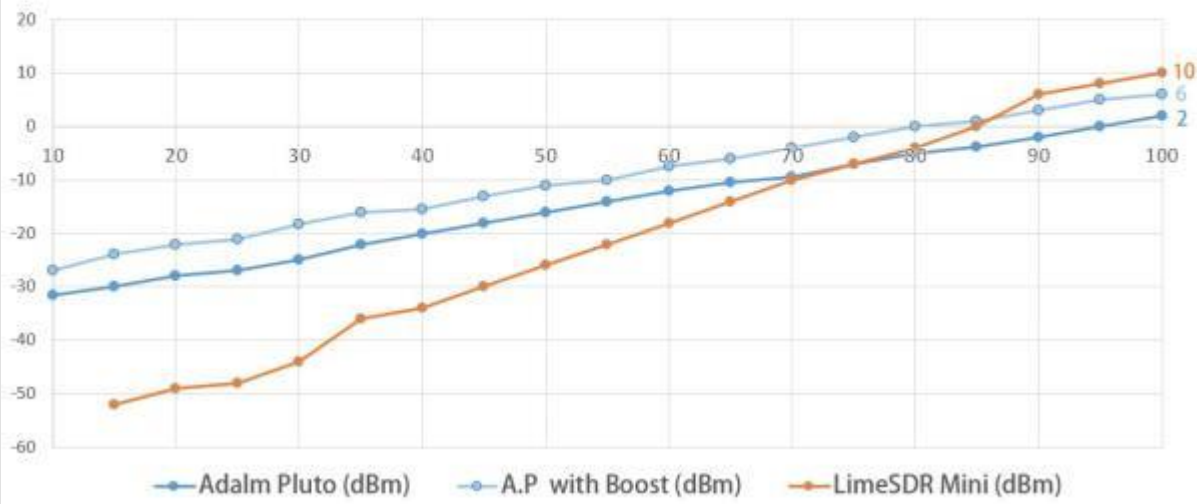

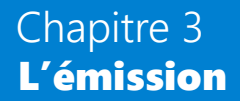

### **LimeSDR Mini 2,5W**

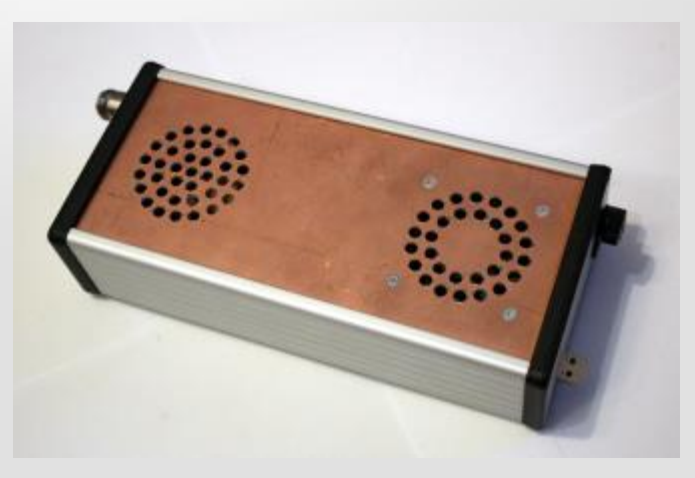

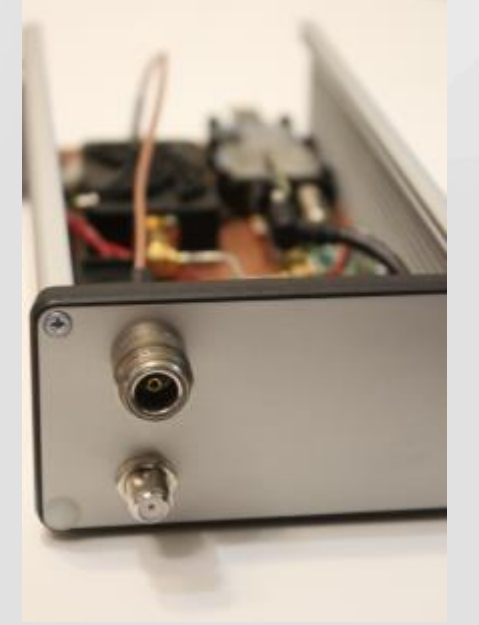

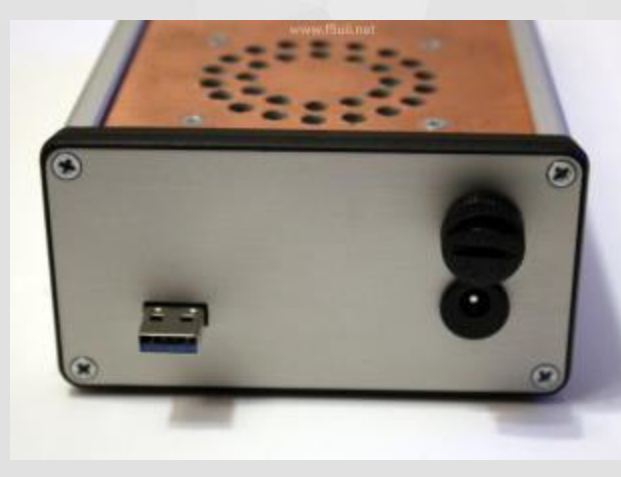

### 20 x 11 x 8 cm

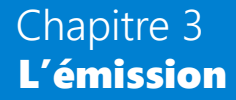

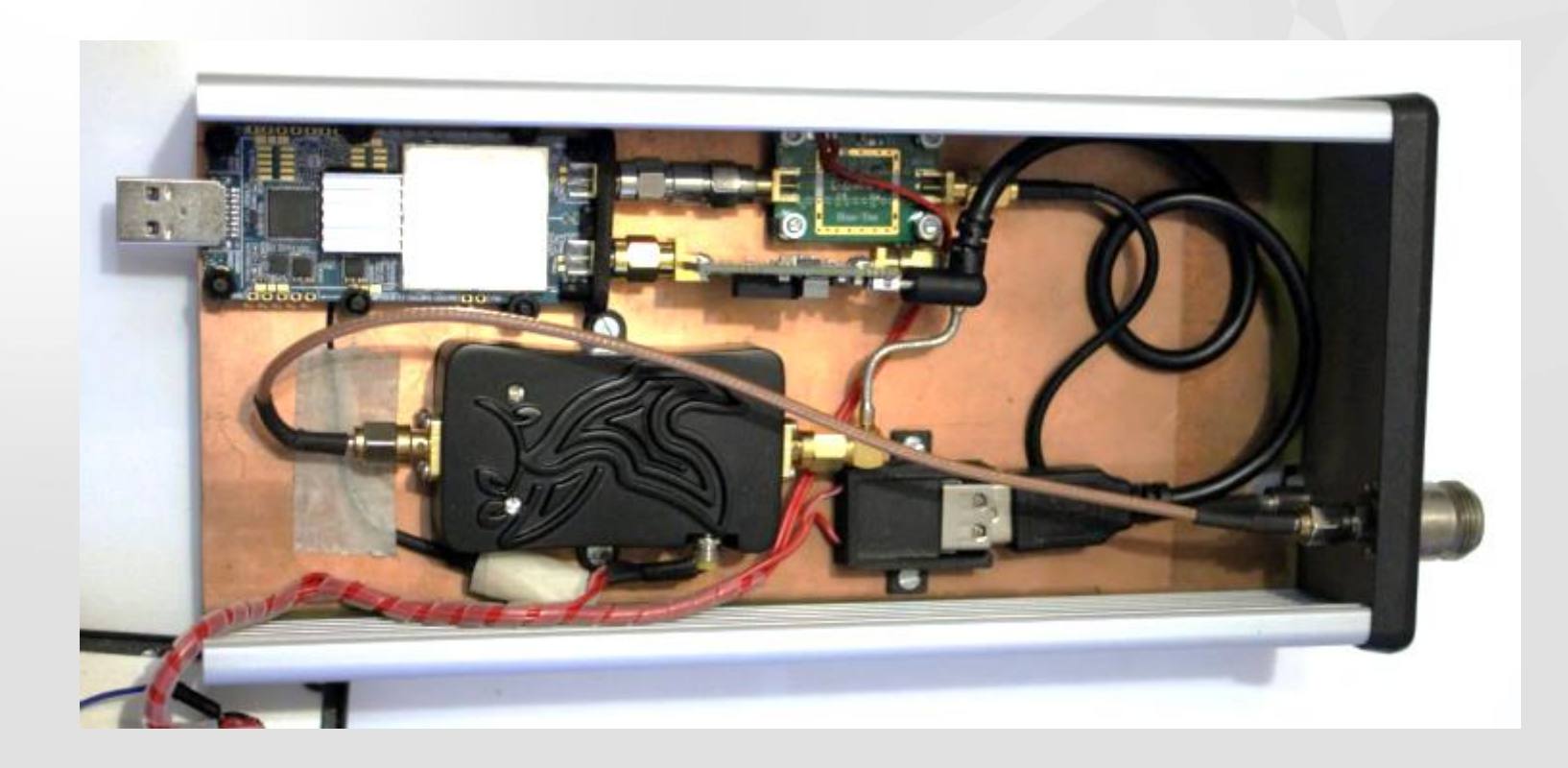

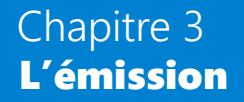

## Modification Adalm Pluto - Masses

- Relier D3 et R55
	- (F1TE Radio-REF septembre 2019)

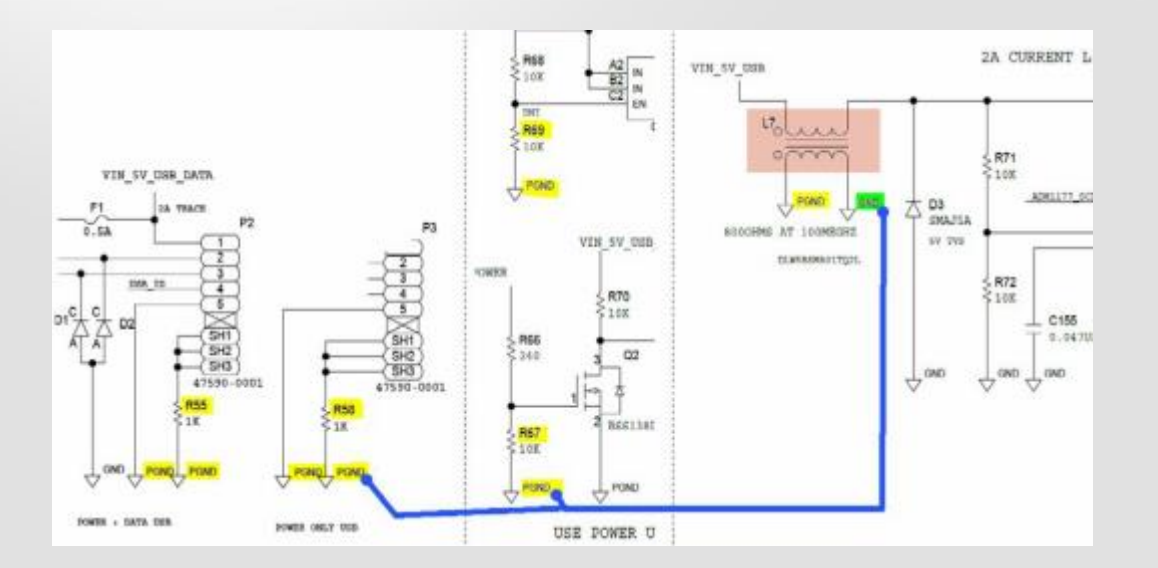

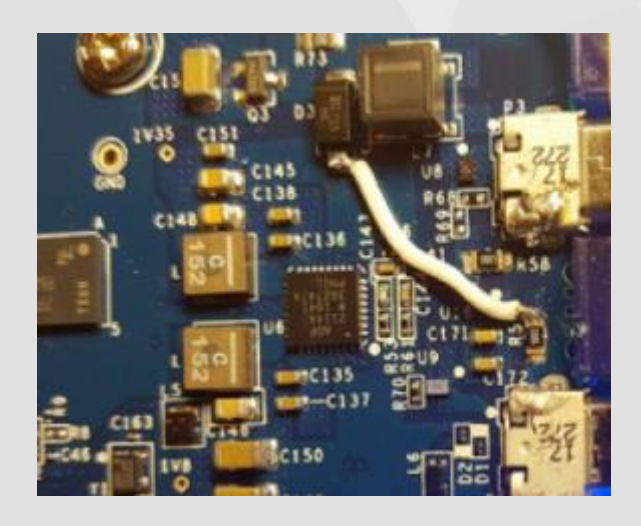

#### **Modification – Stabilité en fréquence**  ${}^{RAKG}_{3.3V}$ RAKON 3.2 x 2.5mm,

- ABRACON ASTX-13-C-40.000MHz-I05-T 1,8V à +/- 0,5ppm (2,0x1,6x0,8mm)
	- Lien [f1te.org](https://www.f1te.org/index.php/realisations/sdr/adalm-pluto)
- MURATA XNCLH40M000THJA1P0 3,0V à +/- 0,2ppm (5,0x3,2x1,5mm)
- Autre idée [F4DAV](https://twitter.com/F4DAV/status/1224785050434183169)
	- Désactiver le TCXO en mettant la Pin 1 au GND
	- Injecter source externe 40MHz (GPSDO) à travers C, sur C124, entrée XTALN

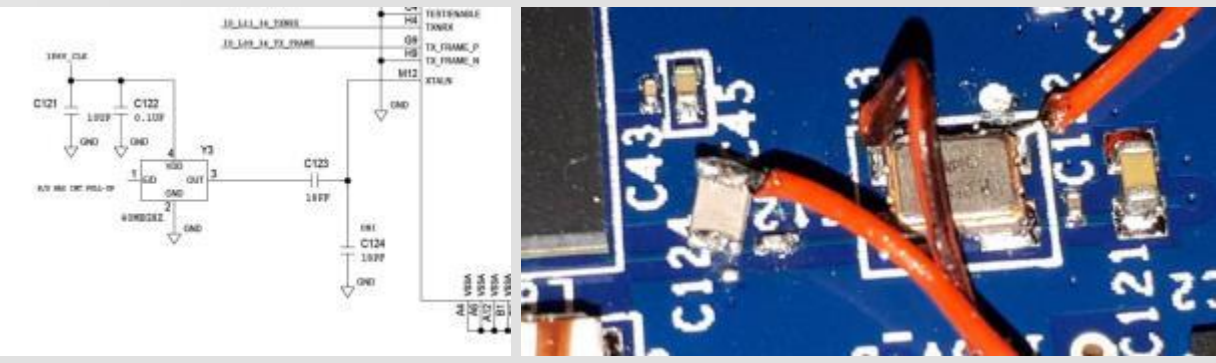

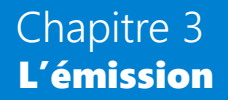

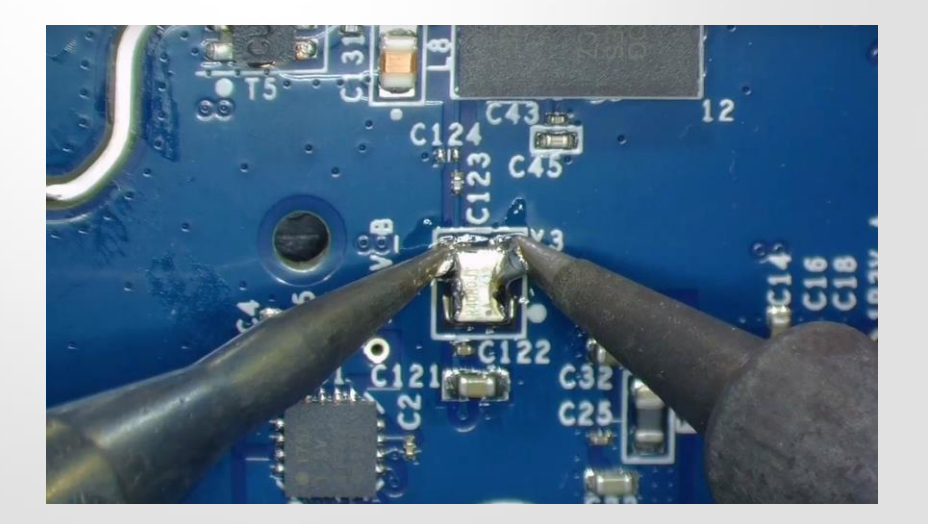

Guide remplacement TCXO F1TE http://bit.ly/TCXOAdalmPluto

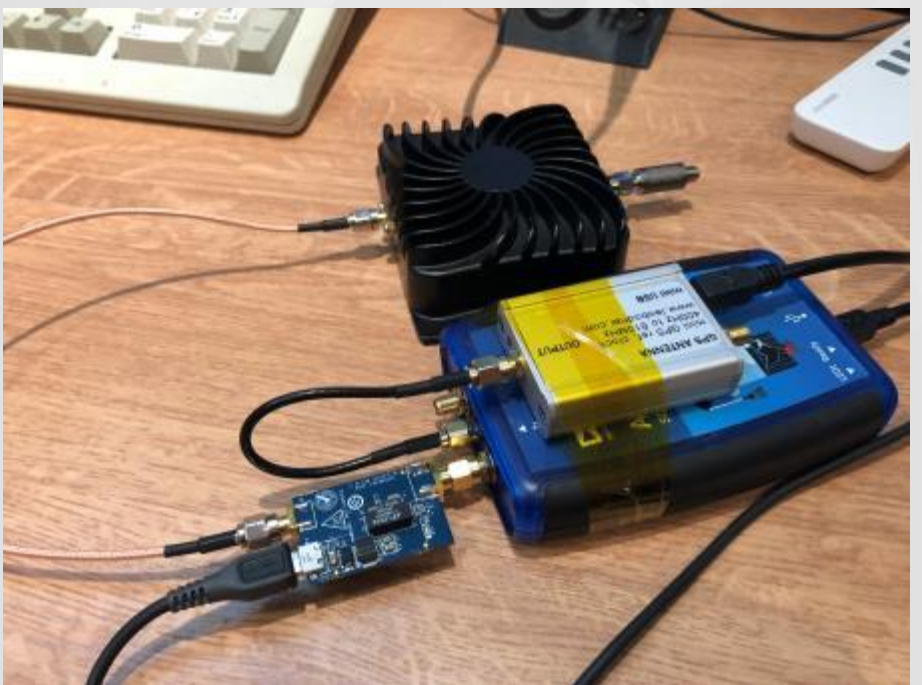

**DL4TMA** Adalm Pluto + GPSDP

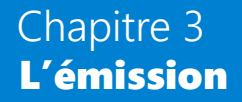

## Modifications logiciels Adalm pluto

– Extension en fréquence 70 – 6000 MHz

# fw\_setenv attr\_name compatible

- # fw\_setenv attr\_val ad9364
- # reboot

[https://wiki.analog.com/university/tools/pluto/us](https://wiki.analog.com/university/tools/pluto/users/customizing) [ers/customizing](https://wiki.analog.com/university/tools/pluto/users/customizing)

– Activer le second cœur de CPU

- # fw setenv maxcpus
- # reboot

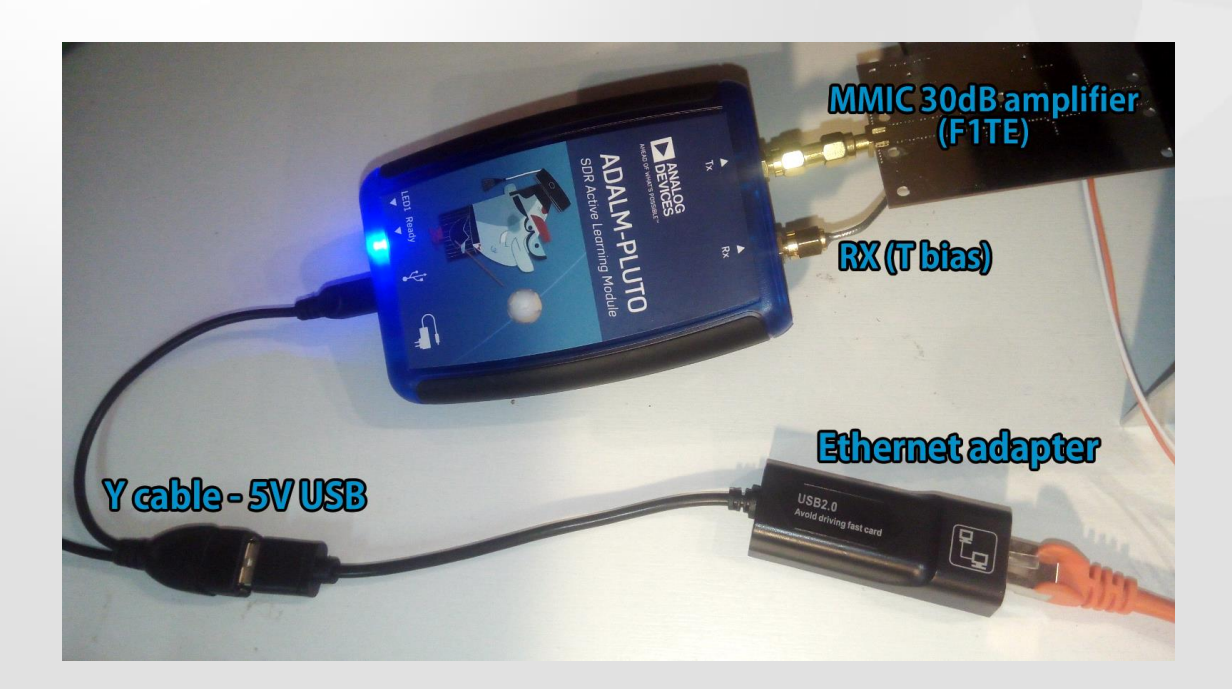

o **[MMIC 30 dB \(Boutique REF\)](https://boutique.r-e-f.org/kits-et-composants/277-amplificateur-24-ghz.html)** o **[Adaptateur USB 2.0 / RJ45](https://s.click.aliexpress.com/e/_d8fKhJz)** o **[Câble OTG Y](https://s.click.aliexpress.com/e/_d7kNrgf)** 

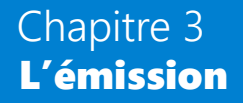

## Piloter un ampli. Externe par Adalm pluto

- Installer le firmware F5OEO http://gra.f5oeo.fr:2080/

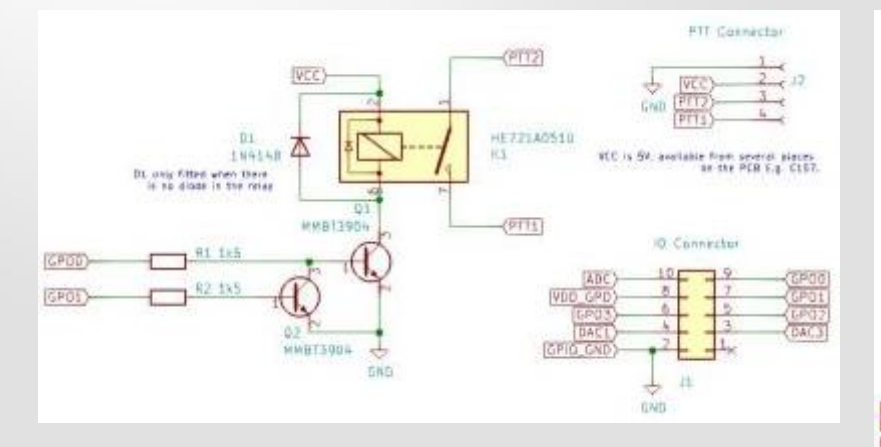

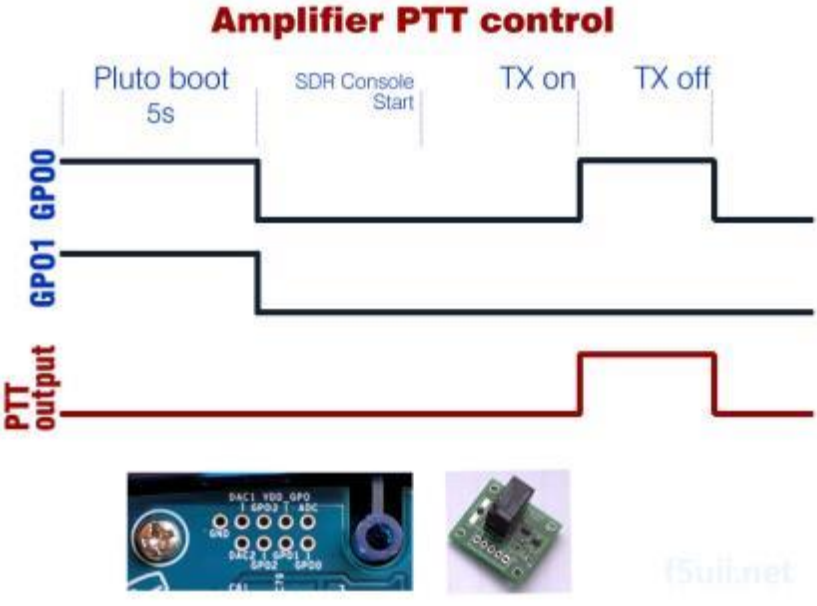

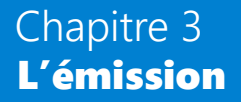

## Piloter un ampli externe par LimeSDR

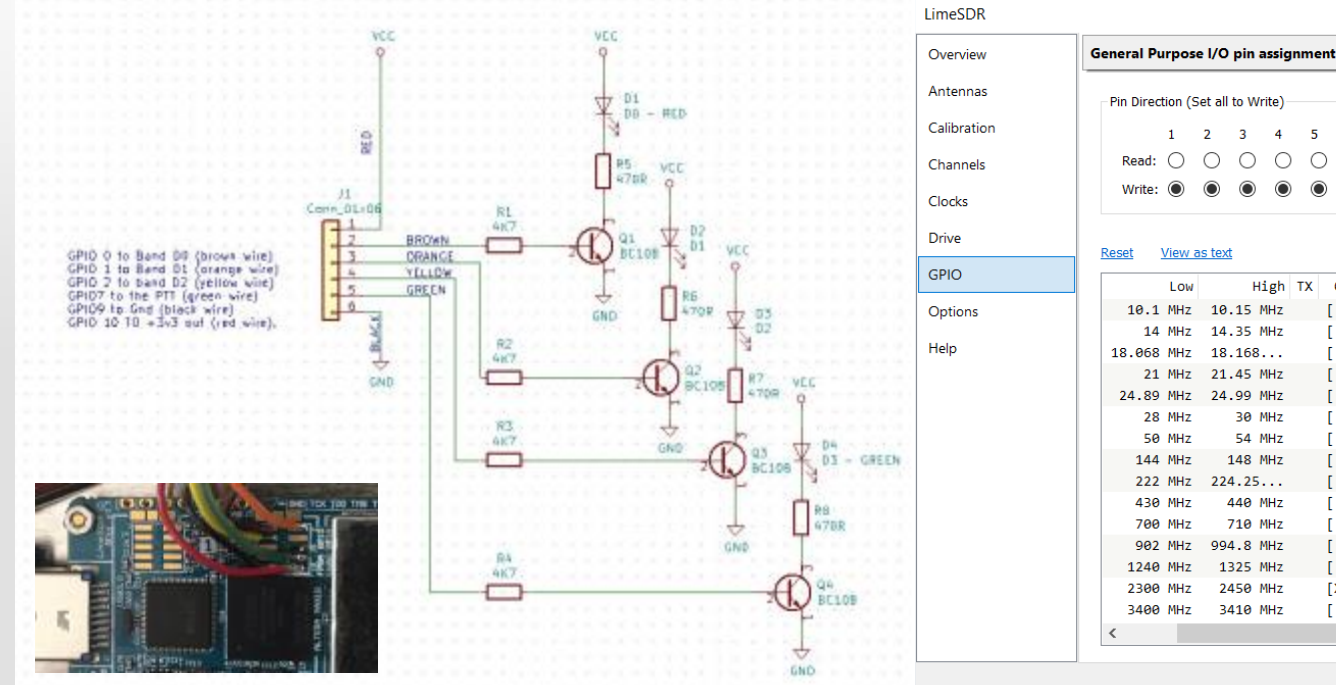

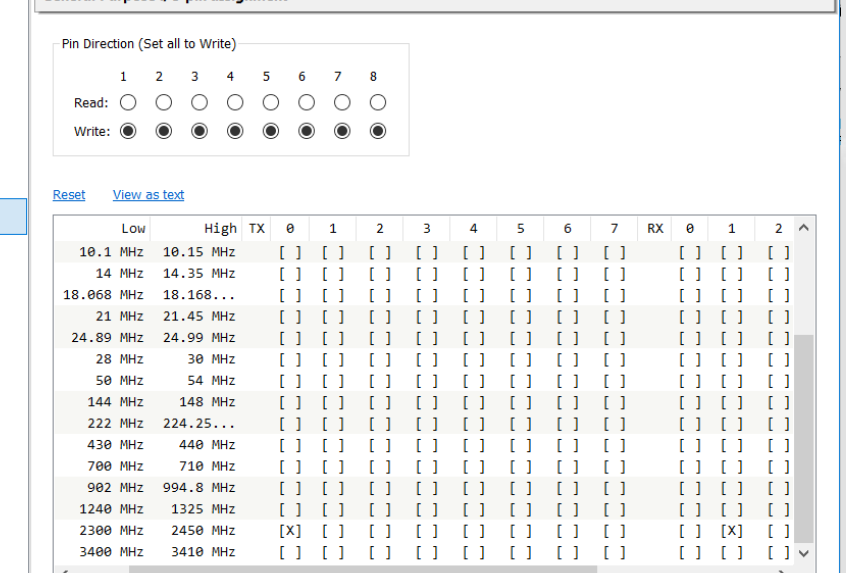

 $\times$ 

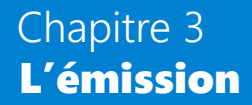

### **Paraboles**

- 2 paraboles RX / TX ou
- 1 parabole avec double feed

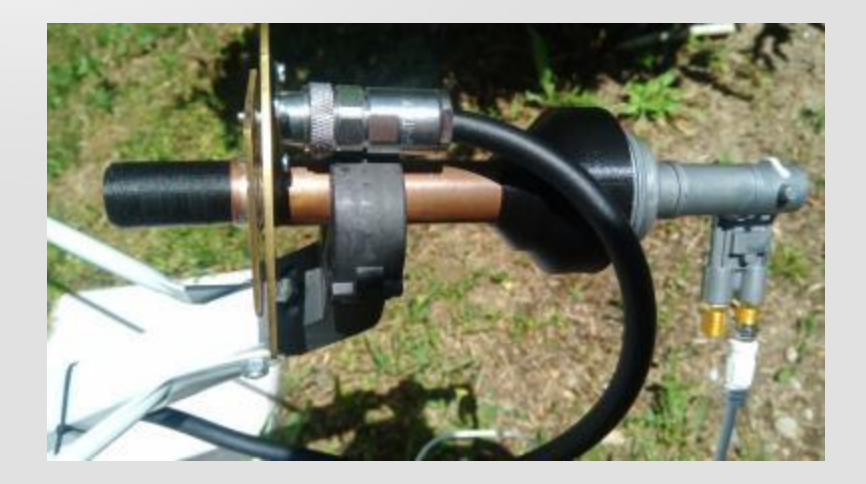

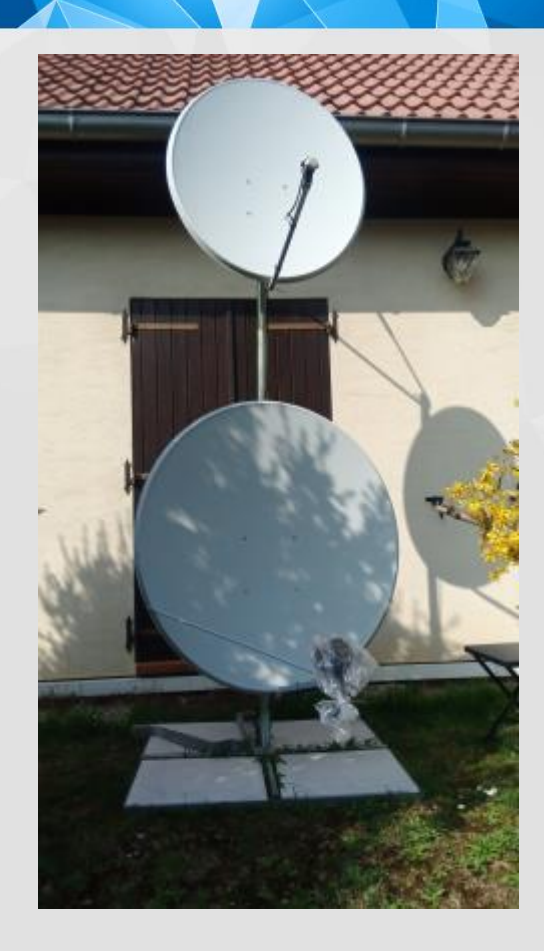

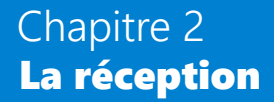

## Bilan montée

## Bilan montée (émission) par l'expérience 1W 120cm  $\epsilon$  > SNR  $\sim$  16dBm (peak SSB)

<http://www.satsig.net/linkbugt.htm> **2.5W/120cm**

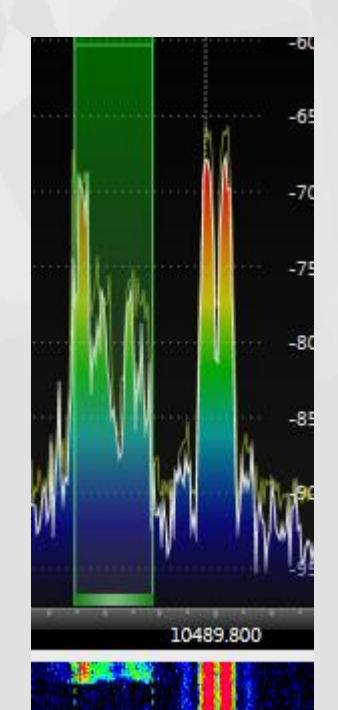

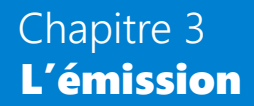

## **Préamplificateurs LNA**

- SPF5189 (Aliexpress ou ebay)
- Analog Device CN0417 board Intègre un filtre

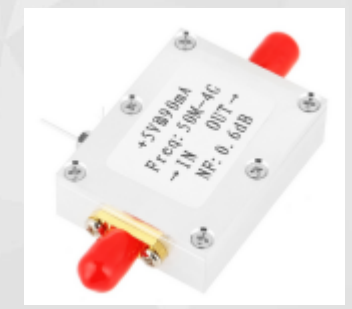

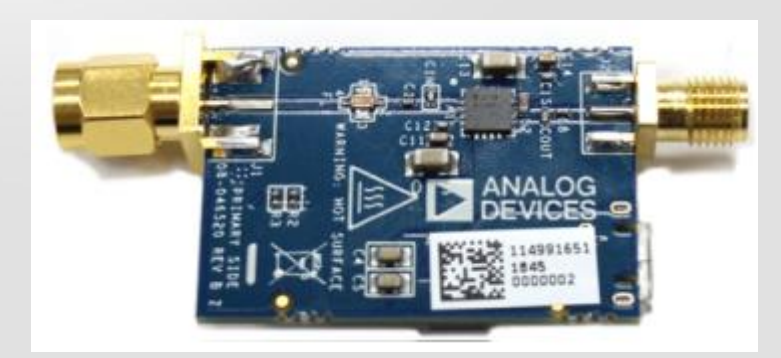

USB Powered 2.4 GHz RF Power Amplifier , Analog Device CN 0417 - Gain: 20dB

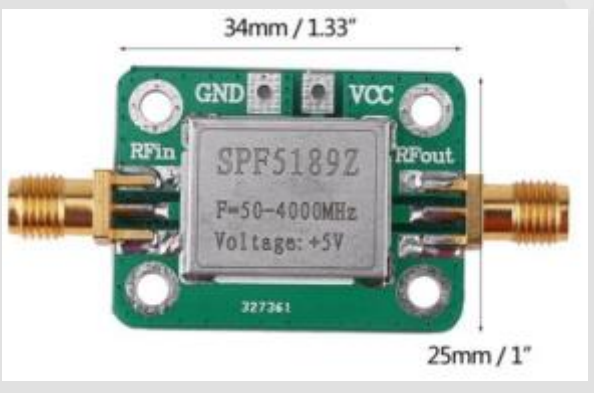

Gain: 10dB

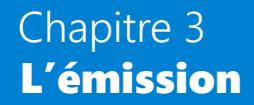

## **Examplificateurs MMIC**

- MMIC Design F1TE (Boutique REF) Gain 30dBm 1W  $35 \in$
- SKY65017 + TQP7M9103

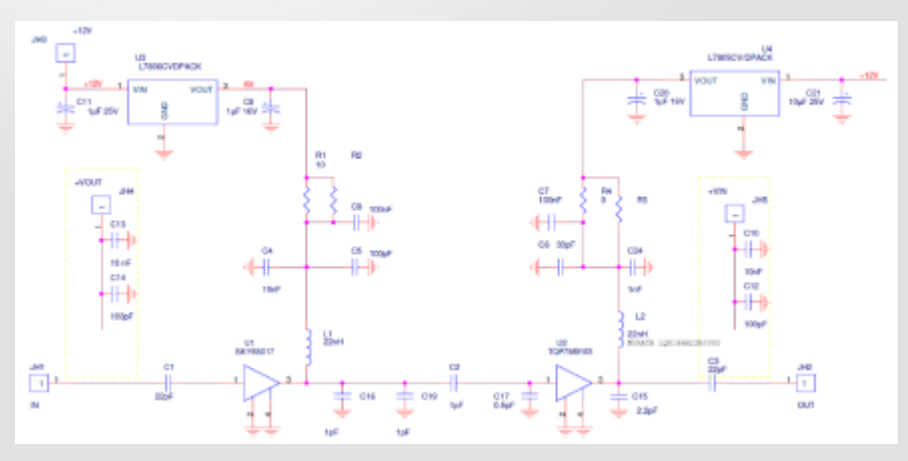

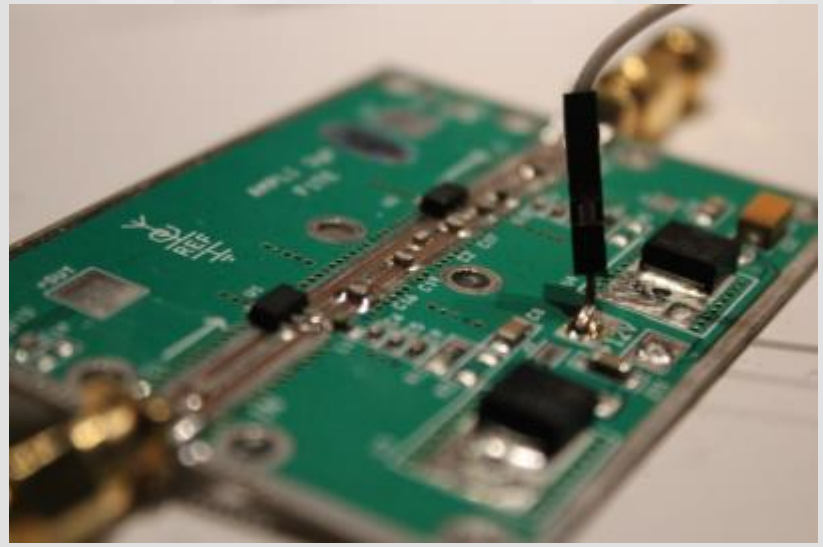

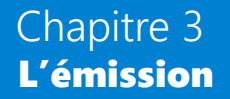

## (Pré)amplificateurs sur 2400 MHz

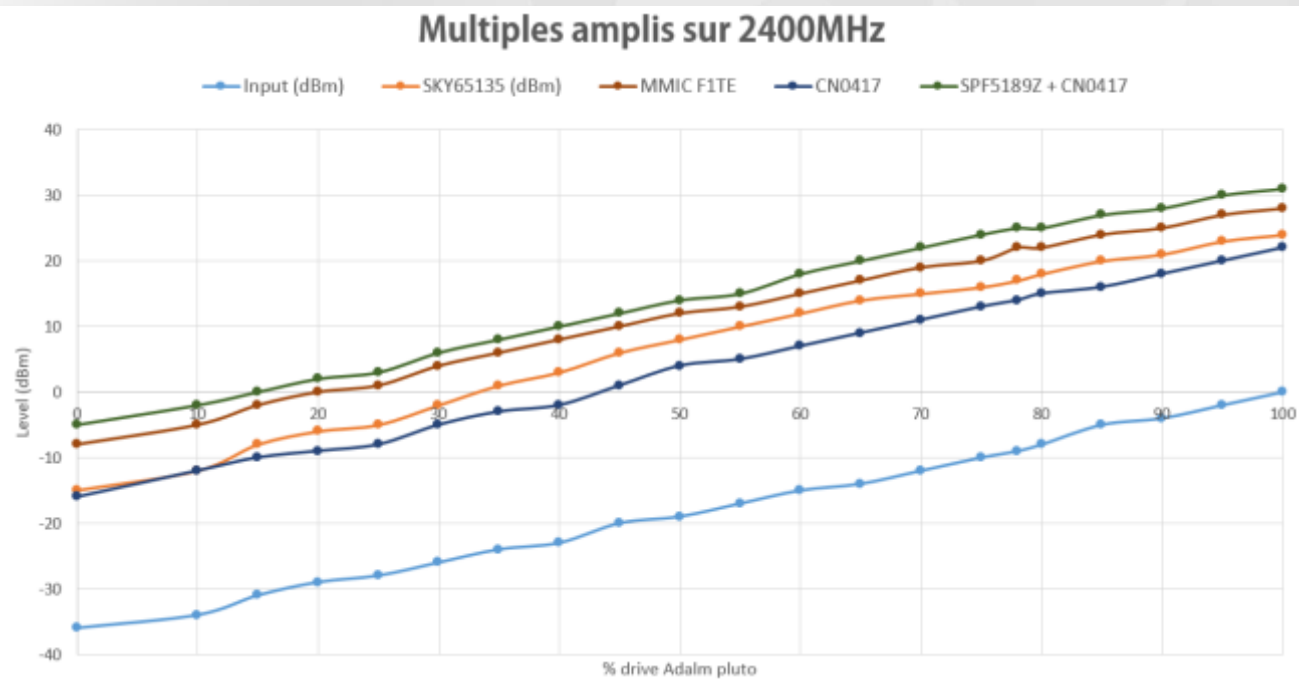

Avec Tune de SDR Console sur Adalm Pluto

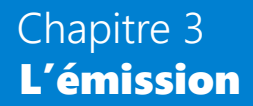

## Amplificateur 2400

- [Kuhne MKU PA 13CM](https://www.kuhne-electronic.de/kuhne/en/shop/accessoires/other-components/MKU+PA+13CM10W+A++GaAs+Power+Amplifier/?card=16) <sup>339</sup>€
- $-$  [SG Labs](https://www.sg-lab.com/AMP2400/amp2400.html) [20W](https://www.sg-lab.com/AMP2400/amp2400.html) 126 €
- F6BVA
- Wifi chinois [EDUP](http://s.click.aliexpress.com/e/caqDtZGU) EDUP [AB003](http://s.click.aliexpress.com/e/caqDtZGU) ([Aliexpress](http://s.click.aliexpress.com/e/caqDtZGU) ou [ebay](https://rover.ebay.com/rover/1/709-53476-19255-0/1?mpre=https://www.ebay.fr/itm/2-4GHz-8W-EP-AB003-WiFi-Wireless-Broadband-Amplifier-Signal-Booster-Extender/382553350534?hash=item5911f4e186:g:bqIAAOSw0INbh9QA&campid=5338475756&toolid=20008)) (Max 3.5W) AB007 [\(Aliexpress](http://s.click.aliexpress.com/e/sZuW4xO) [o](http://s.click.aliexpress.com/e/sZuW4xO)u [ebay\)](https://rover.ebay.com/rover/1/709-53476-19255-0/1?mpre=https://www.ebay.fr/itm/Professional-2-4GHZ-Wifi-Wireless-Broadband-Amplifier-Router-Signal-Booster-L5/323592138817?_trkparms=aid=555018&algo=PL.SIM&ao=1&asc=20170831090034&meid=57b76264b84e492eadbc3a948d78901a&pid=100005&rk=8&rkt=12&sd=382553350534&itm=323592138817&_trksid=p2047675.c100005.m1851&campid=5338475756&toolid=20008) (Max 2.5W)

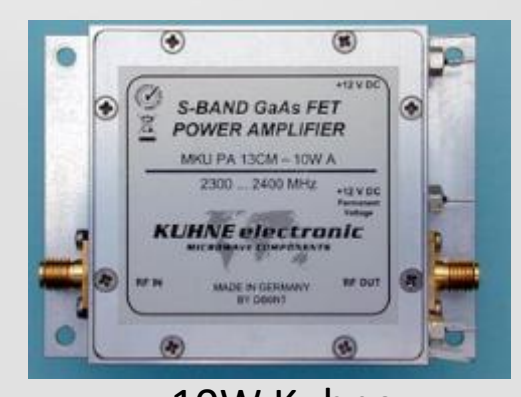

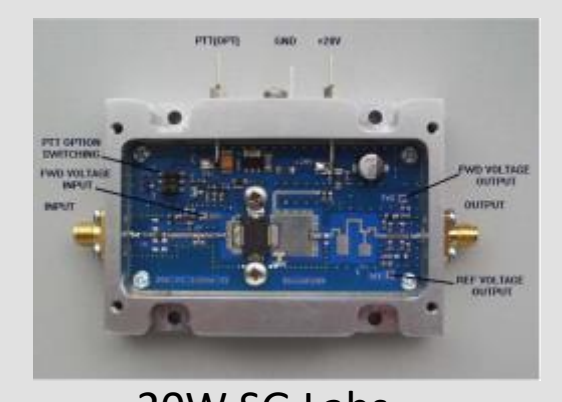

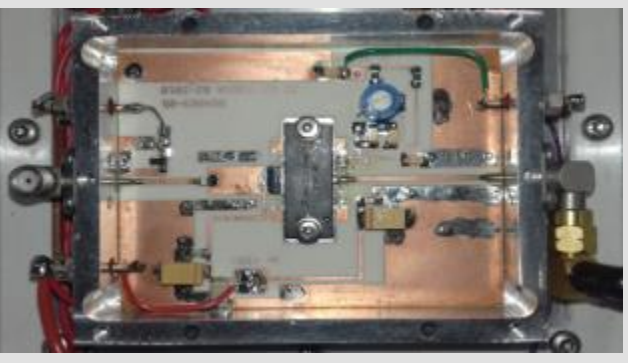

10W Kuhne 20W SG Labs 30W(28VDC) F6BVA

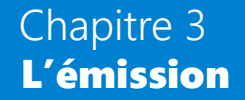

### SDR Console - A distance ?

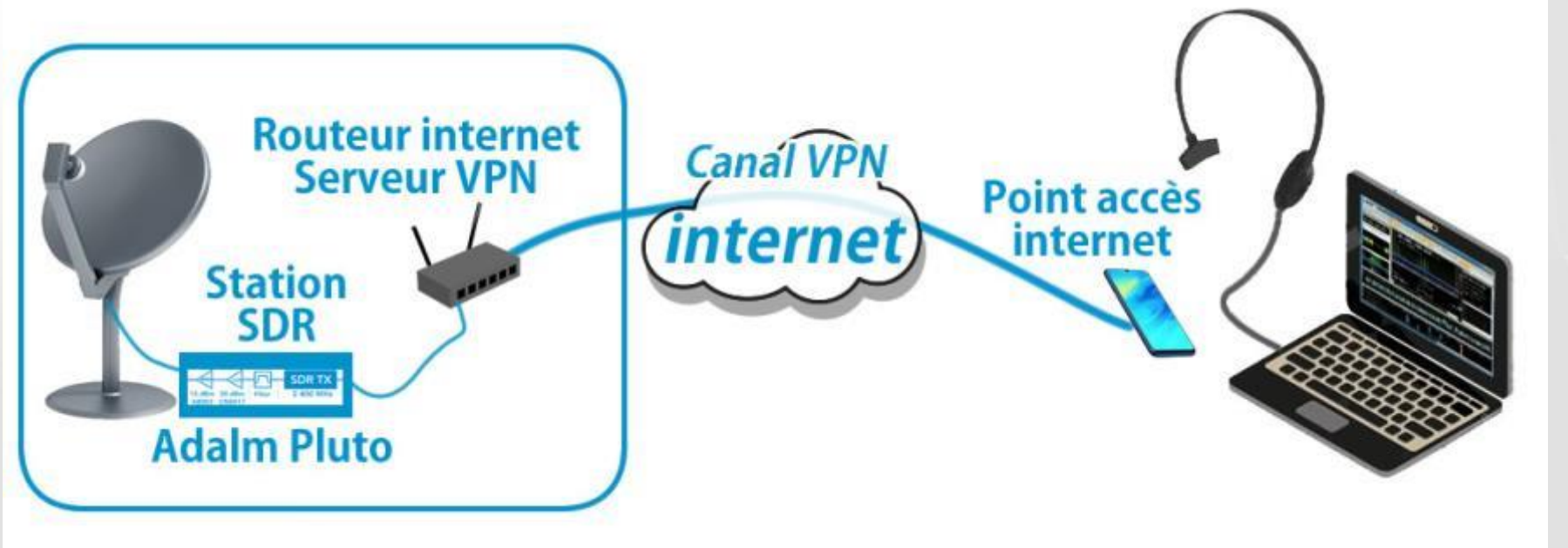

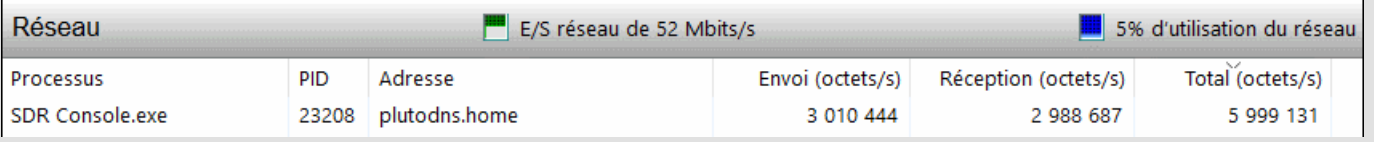

## **Logiciels F50E0 LimeSDR Toolbox**

- limesdr\_dump sauvegarde des signaux I/Q
- limesdr\_send : envoyer des signaux I/Q générés ou sauvegardés
- limesdr\_forward : relais de signaux numériques et analogiques : transmission des signaux d'entrée I/Q d'un canal RX (fréquences d'entrée) à un canal TX (fréquences de sortie).

sudo ./limesdr forward -f 739.75e6 -F 437e6 -b 8e6 -s 16e6 -g 1 -G 1 -l 5000000 -A BAND2 -a LNAW

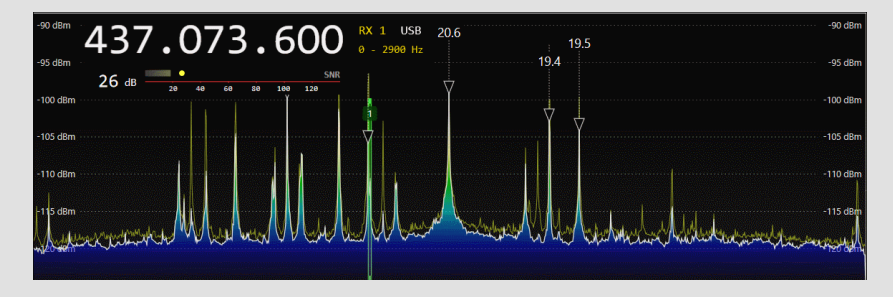

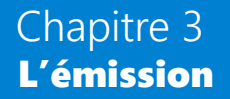

## Logiciels F50E0 Adalm Pluto

- Firmware développé par Evariste et chargé sur Adalm Pluto

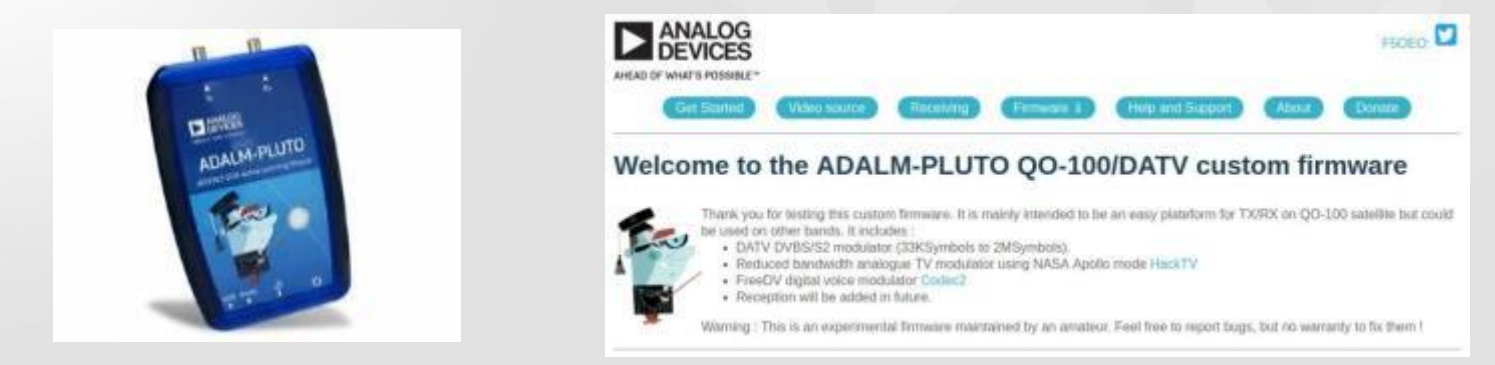

- $-$  rtmp://192.168.2.1:7272/,2407.75,SSB,-10,0,
- $-$ , F5UII,

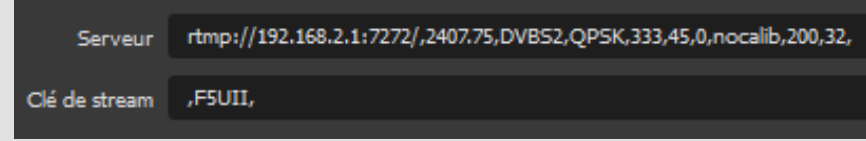

## Logiciels F5OEO PlutoSDR

– rx2tx relais de signaux numériques et analogiques : transmission des signaux d'entrée I/Q d'un canal RX (fréquences d'entrée) à un canal TX (fréquences de sortie).

./rx2tx -s 2.5e6 -f 739.75e6 -F 437e6 -g 1 -G 1 -b 2.5e6 -r 0.35

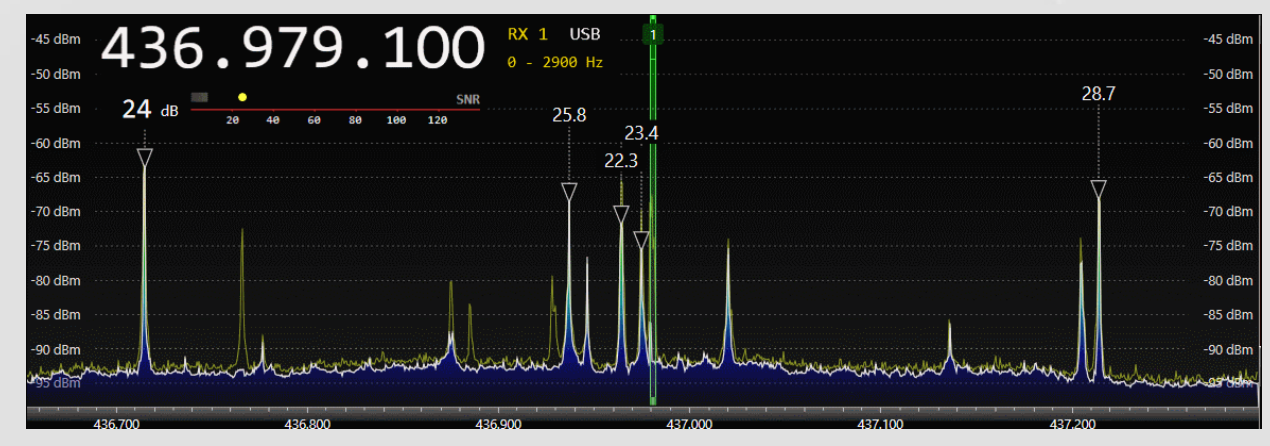

#### **Stations portables...**

### FY5KE Octobre 2019

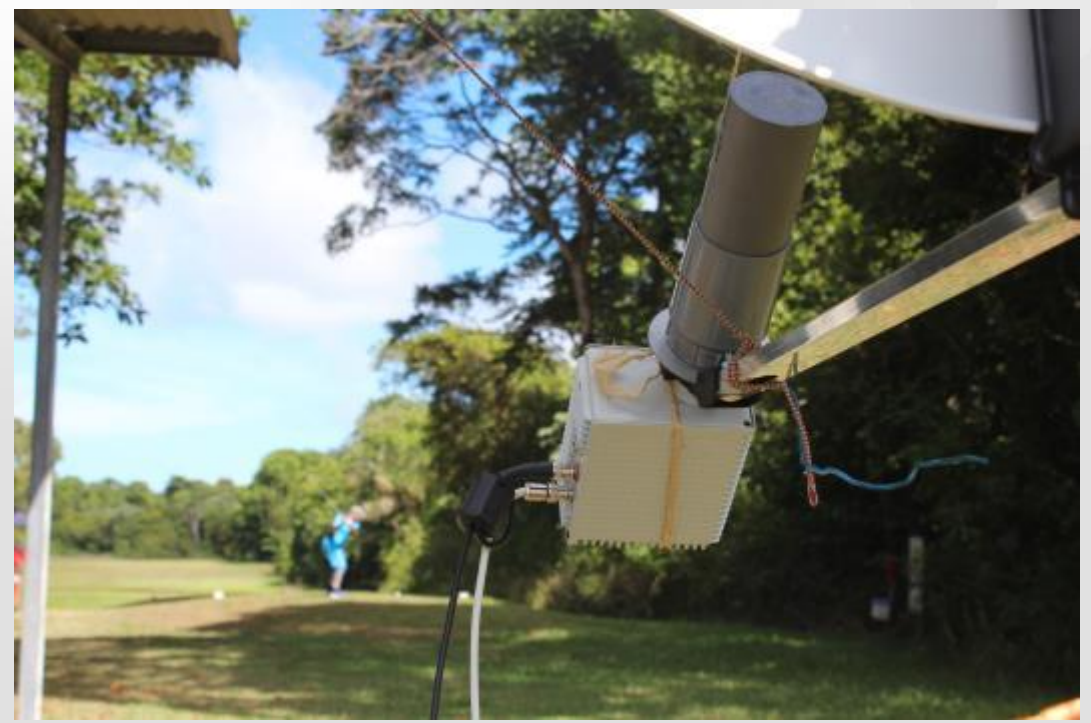

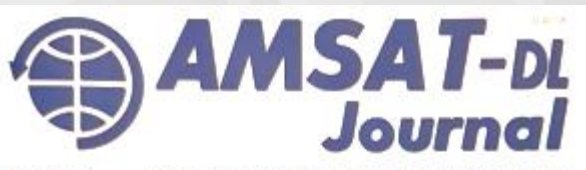

Nr. 4 Jg. 46 **Contract Only** 

Offizielles Magazin der AMSAT-Deutschland e.V. Satelite's for Kommunication, Wissenschaft und Bildung -

#### IN DIESEM HEFT

Software Driftkorrektur: SDR Console von G4ELI

QRV über QO-100 für einen guten Zweck

QO-100: Wie groß muss meine Antenne sein?

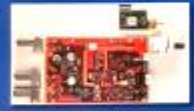

**Neuer QO-100-**DownConverter V3d

Hanspeter Kuhlen, DK1YQ, Silent Key

Ein Setup für<br>ARISS-Schulkontakte

Neues von den Satelliten

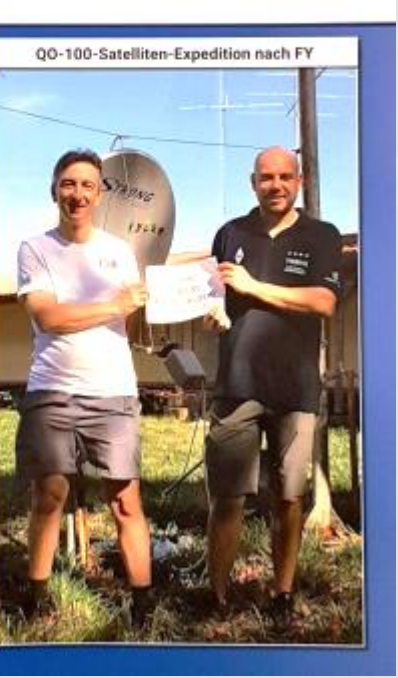

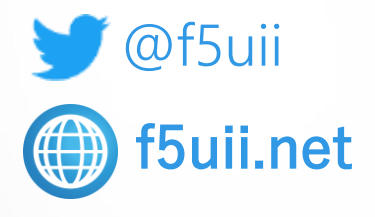

### Questions ?

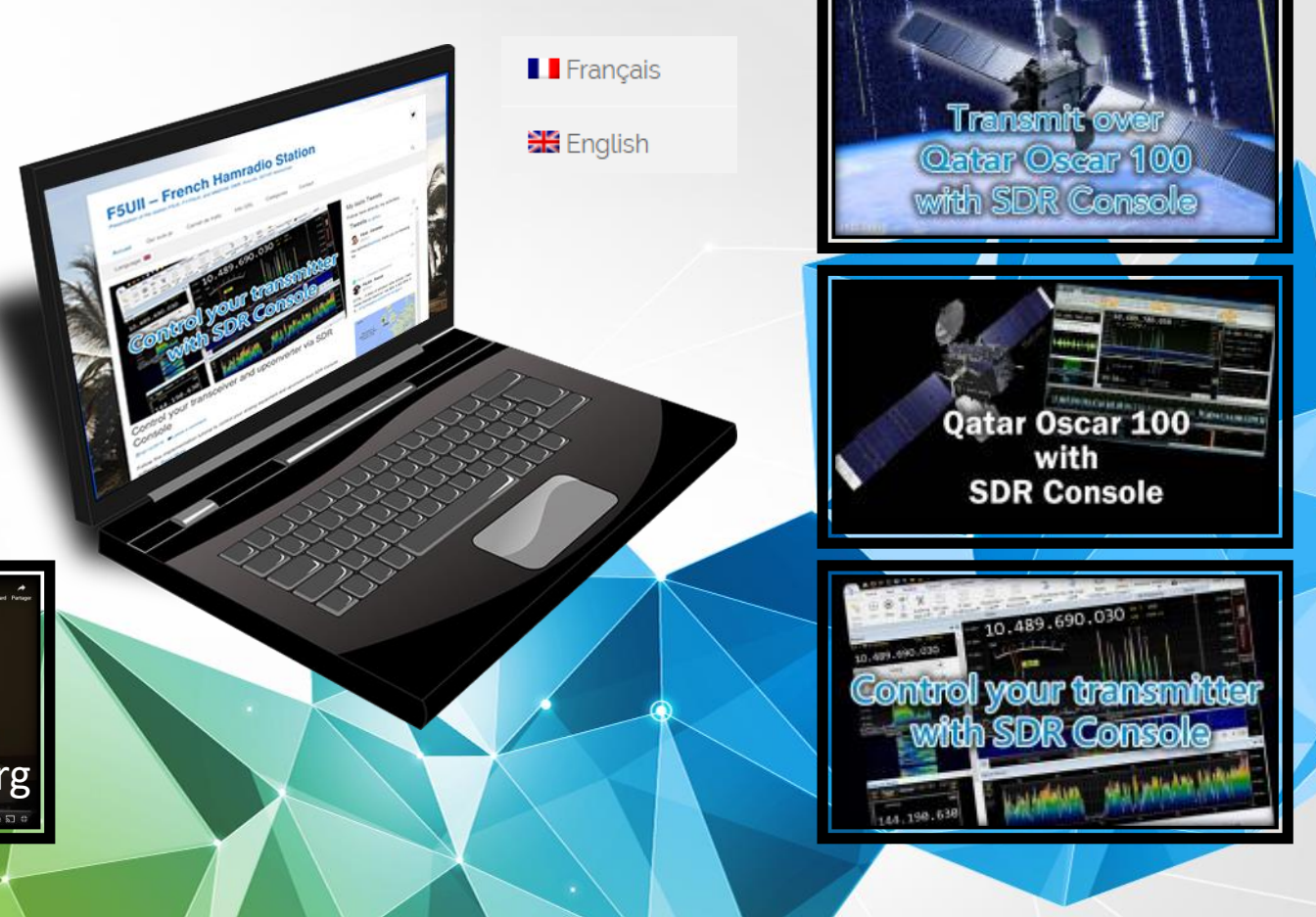

 $\begin{array}{c}\n\bullet \\
\bullet \\
\bullet\n\end{array}$ **Emettre vers le satellite** Qatar Oscar 100 [Conférence Strasbourg](https://www.f5uii.net/actualites/conference-strasbourg-satellite-emettre-eshail-oscar-qo-100/)  $\blacksquare$   $\blacksquare$  Worlds  $\blacksquare$   $\blacksquare$ 

Téléchargez immédiatement cette présentation

## http://bit.ly/QO100-SDR

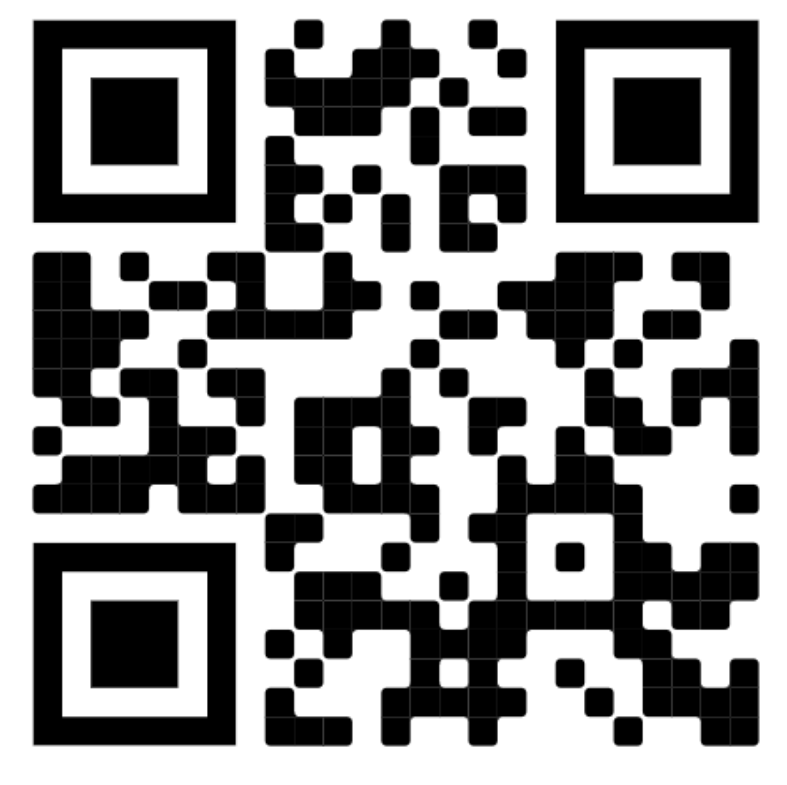

http://bit.ly/QO100-SDR

#### Références pour aller plus loin

- <https://amsat-dl.org/en/bodenarbeiten-an-der-gs-bochum/>
- <https://amsat-dl.org/p4-a-bodensegment-system-integration/>
- <https://amsat-dl.org/p4-a-nb-transponder-bandplan-and-operating-guidelines/>
- <https://amsat-dl.org/p4-a-wb-transponder-bandplan-and-operating-guidelines/>
- Es'Hail2 Concept hardware de LEILA<https://youtu.be/v-9jVw-pK0A>
- [Cornet d'émission 10 GHz par F5DQK](http://f1chf.free.fr/F5DQK/4_Paraboles_antennas_dishes/Cornet SQG.pdf)
- [Antenne bi-bande DJ7GP en français par F5XG](https://f5xg.jimdo.com/app/download/7676390275/Syst%C3%A8me+DuoBandes+2.4&10GHz.pdf?t=1550508261)
- [Antenne hélice RHCP G3RUH](https://www.amsat.org/articles/g3ruh/117.html)
- [L'illumination de parabole par N1BWT](http://www.w1ghz.org/antbook/chap4.pdf)
- [Up converter](https://sites.google.com/site/vincentf1opa/descriptions/UP_CONVERTER 2G4_V2_F1OPA.pdf?attredirects=0) [2,4G F1OPA](https://sites.google.com/site/vincentf1opa/descriptions/UP_CONVERTER 2G4_V2_F1OPA.pdf?attredirects=0)
- [The Use of GPS Disciplined Oscillators as Primary Frequency Standards for](https://tf.nist.gov/general/pdf/2297.pdf)  [Calibration and Metrology Laboratories Michael A. Lombardi](https://tf.nist.gov/general/pdf/2297.pdf)
- [Reception de QO-100 avec SDR Console par F5UII](https://www.f5uii.net/reception-satellite-qatar-oscar-100-phase-4a-eshail-2-sdr-console-sdr-radio-software/)
- [Choisir](http://www.pabr.org/radio/lnblineup/lnblineup.fr.html) [une](http://www.pabr.org/radio/lnblineup/lnblineup.fr.html) [tête LNB par F4DAV](http://www.pabr.org/radio/lnblineup/lnblineup.fr.html)
- [Mesures](http://www.dd1us.de/Downloads/Chinese Broadband LNA with SPF5189Z v_2.pdf) [du LNA SPF5189Z par DD1US](http://www.dd1us.de/Downloads/Chinese Broadband LNA with SPF5189Z v_2.pdf)
- [Ampli](https://f6bva.pagesperso-orange.fr/Technique/Satellite/PA 13cm MW7IC2725N complet.pdf) [30W F6BVA](https://f6bva.pagesperso-orange.fr/Technique/Satellite/PA 13cm MW7IC2725N complet.pdf)

#### Références pour aller plus loin

#### installation Lime:

<https://github.com/F5OEO/avc2ts> <https://github.com/F5OEO/libdvbmod> [https://github.com/emvivre/limesdr\\_toolbox](https://github.com/emvivre/limesdr_toolbox) [Cable](http://f5uii.net/link.php?site=http://s.click.aliexpress.com/e/qLsnzxGk) [USB de grande longueur \(Aliexpress\)](http://f5uii.net/link.php?site=http://s.click.aliexpress.com/e/qLsnzxGk) 

### horloges:

http://www.sprut.de/electronic/referenz/frequenz/rubidium/rubidium.html

### gpsdo:

http://www.leobodnar.com/shop/index.php?main\_page=product\_info&products\_id=301

### Datv:

[https://wiki.batc.org.uk/images/1/17/Eshailsat\\_CAT16.pdf](https://wiki.batc.org.uk/images/1/17/Eshailsat_CAT16.pdf)

<https://slideplayer.fr/slide/15184304/>

[https://www.intechopen.com/books/recent-advances-in-image-and-video-coding/implementation-of-video-compression-standards-in](https://www.intechopen.com/books/recent-advances-in-image-and-video-coding/implementation-of-video-compression-standards-in-digital-television)[digital-television](https://www.intechopen.com/books/recent-advances-in-image-and-video-coding/implementation-of-video-compression-standards-in-digital-television)

[http://www.satbroadcasts.com/DVB-S\\_Bitrate\\_and\\_Bandwidth\\_Calculator.html](http://www.satbroadcasts.com/DVB-S_Bitrate_and_Bandwidth_Calculator.html)

Forum viva datv: http://www.vivadatv.org/

https://github.com/BritishAmateurTelevi ... /portsdown selon la procédure du readme.md de la page

[http://themorrealeworld.free.fr/Francais/Cours/Physique/ta-formation/Modulation\\_numerique.pdf.](http://themorrealeworld.free.fr/Francais/Cours/Physique/ta-formation/Modulation_numerique.pdf)

http://f6kcz.free.fr/Technique/Debut%20DATV/Debut%20en%20ATV.htm

version 0.8s de Minitioune ici : <http://www.vivadatv.org/viewtopic.php?f=60&t=521>

### Codage:

[https://www.inter-mines.org/global/gene/link.php?news\\_link=2008245160342\\_RFTronicTransmission.MPEGDVD.pdf&fg=1](https://www.inter-mines.org/global/gene/link.php?news_link=2008245160342_RFTronicTransmission.MPEGDVD.pdf&fg=1)

#### Références pour aller plus loin

#### Antenne patch:

[https://uhf-satcom.com/blog/patch\\_antenna](https://uhf-satcom.com/blog/patch_antenna) https://journals.plos.org/plosone/article?id=10.1371/journal.pone.0172162#sec005

#### Illustration Fourier:

### EVM:

<https://hal.archives-ouvertes.fr/hal-01431368/document> <https://pdfs.semanticscholar.org/1dac/68d836b67fe3bda9a0382180ef68114a0f1f.pdf> <https://www.electronicdesign.com/engineering-essentials/understanding-error-vector-magnitude> [https://en.wikipedia.org/wiki/Signal-to-noise\\_ratio](https://en.wikipedia.org/wiki/Signal-to-noise_ratio) [Un outil simplifié d'aide au calcul des champs rayonnés est disponible ici](https://www.r-e-f.org/images/stories/Services/CEM/chelmag1.xls).

### Upconverter

<https://forum.amsat-dl.org/cms/index.php?attachment/891-amsat-dl-us-upconverter-pdf/> <https://www.dxpatrol.pt/index.php/kits> <https://forum.amsat-dl.org/index.php?thread/2773-bu500-newst-upconverter-by-hides-taiwan/> <https://hides.en.taiwantrade.com/product/bu-500-13cm-up-converter-for-ssb-cw-fm-fm-atv-dvb-1618393.html> <https://shop.kuhne-electronic.com/kuhne/en/shop/eshail/>